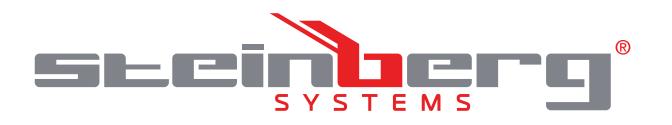

# **BEDIENUNGSANLEITUNG MIKROSKOP**

**USER MANUAL** MICROSCOPE

**INSTRUKCJA OBSŁUGI MIKROSKOP** 

**NÁVOD K POUŽITÍ MIKROSKOP** 

**MANUEL D´UTILISATION** MICROSKOPE

**ISTRUZIONI PER L'USO**

MICROSCOPIO

**MANUAL DE INSTRUCCIONES**

MICROSCOPIO

**KEZELÉSI ÚTMUTATÓ** MIKROSZKÓP

# **DE | EN | PL | CZ | FR | IT | ES | HU**

Γ

**SBS-MK-1**

### **INHALT | CONTENT | TREŚĆ | OBSAH | CONTENU | CONTENUTO | CONTENIDO | INDHOLD**

Deutsch

3 7

- English
- Polski 11
- Česky 15
- Français 19
- Italiano 23
- Español 27
- Magyar 31

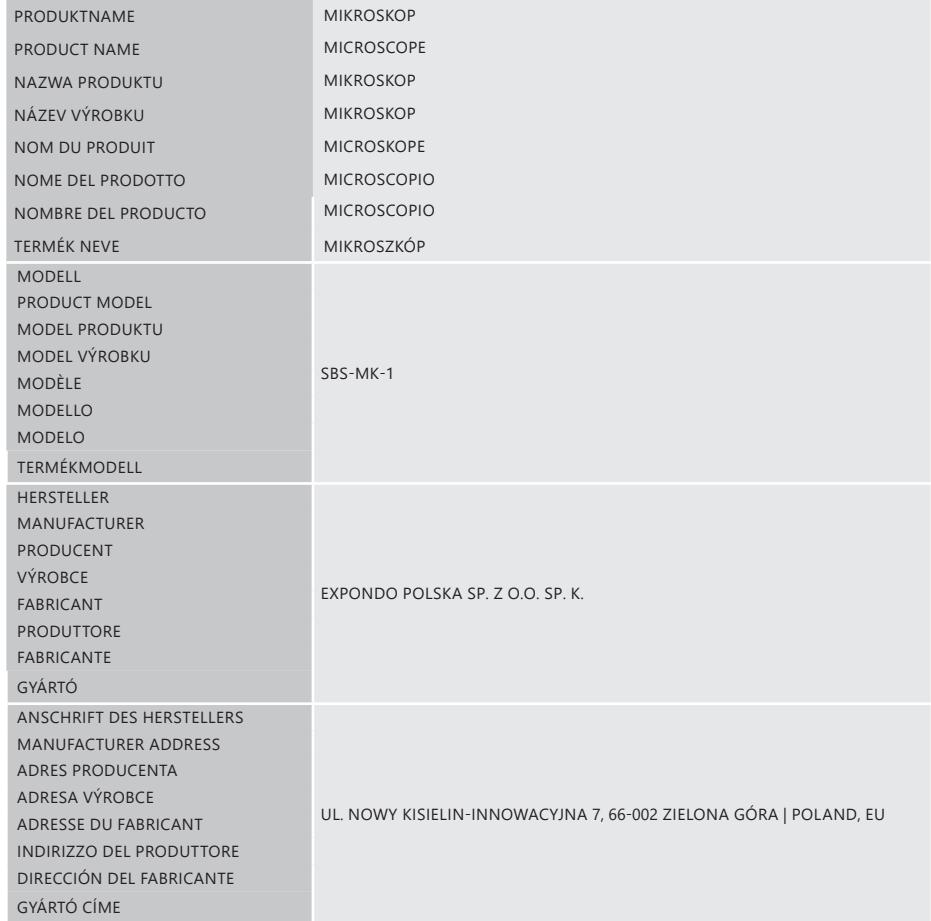

### B E D I E N U N G S A N L E I T U N G

#### TECHNISCHE DATEN

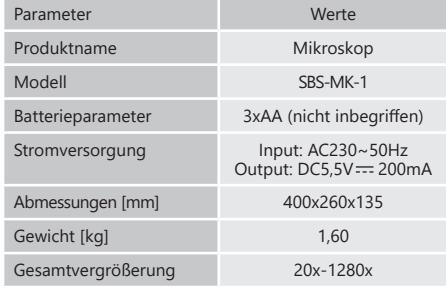

#### 1. ALLGEMEINE BESCHREIBUNG

Diese Anleitung ist als Hilfe für eine sichere und zuverlässige Nutzung gedacht. Das Produkt wurde strikt nach den technischen Vorgaben und unter Verwendung modernster Technologien und Komponenten sowie unter Wahrung der höchsten Qualitätsstandards entworfen und angefertigt.

#### **VOR INBETRIEBNAHME MUSS DIE ANLEITUNG GENAU DURCHGELESEN UND VERSTANDEN WERDEN.**

Für einen langen und zuverlässigen Betrieb des Geräts muss auf die richtige Handhabung und Wartung entsprechend den in dieser Anleitung angeführten Vorgaben geachtet werden. Die in dieser Anleitung angegebenen technischen Daten und die Spezifikation sind aktuell. Der Hersteller behält sich das Recht vor, im Rahmen der Verbesserung der Qualität Änderungen vorzunehmen.

#### ERLÄUTERUNG DER SYMBOLE

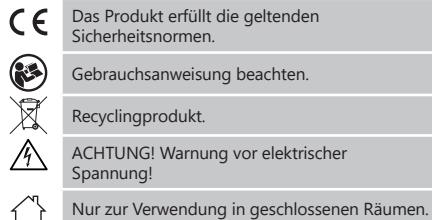

**HINWEIS!** In der vorliegenden Anleitung sind Beispielbilder vorhanden, die vom tatsächlichen Aussehen das Produkt abweichen können.

Die originale Anweisung ist die deutschsprachige Fassung. Sonstige Sprachfassungen sind Übersetzungen aus der deutschen Sprache.

2. NUTZUNGSSICHERHEIT

2022 01.08.202201.08. **ACHTUNG!** Lesen Sie alle Sicherheitshinweise und alle Anweisungen durch. Die Nichtbeachtung der Warnungen und Anweisungen kann zu elektrischen Schlägen, Feuer und/oder schweren Verletzungen bis hin zum Tod führen.

Die Begriffe "Gerät" oder "Produkt" in den Warnungen und Beschreibung des Handbuchs beziehen sich auf Mikroskop. Benutzen Sie das Gerät nicht in Räumen mit sehr hoher Luftfeuchtigkeit oder in unmittelbarer Nähe von Wasserbehältern! Lassen Sie das Gerät nicht nass werden. Gefahr eines elektrischen Schlags (wenn das Gerät mit Netzstrom betrieben wird)!

#### 2.1 ELEKTRISCHE SICHERHEIT

- a) Der Gerätestecker muss mit der Steckdose kompatibel sein. Ändern Sie den Stecker in keiner Weise. Originalstecker und passende Steckdosen vermindern das Risiko eines elektrischen Schlags.
- b) Berühren Sie das Gerät nicht mit nassen oder feuchten Händen.
- c) Verwenden Sie das Kabel nicht in unsachgemäßer Weise. Verwenden Sie es niemals zum Tragen des Geräts oder zum Herausziehen des Steckers. Halten Sie das Kabel von Hitze, Öl, scharfen Kanten oder beweglichen Teilen fern. Beschädigte oder geschweißte Kabel erhöhen das Risiko eines elektrischen Schlags.
- d) Wenn sich die Verwendung des Geräts in feuchter Umgebung nicht verhindern lässt, verwenden Sie einen Fehlerstromschutzschalter (RCD). Mit einem RCD verringert sich das Risiko eines elektrischen Schlags.
- Es ist verboten, das Gerät zu verwenden, wenn das Netzkabel beschädigt ist oder offensichtliche Gebrauchsspuren aufweist. Ein beschädigtes Netzkabel sollte von einem qualifizierten Elektriker oder vom Kundendienst des Herstellers ersetzt werden.
- f) Tauchen Sie Kabel, Stecker bzw. das Gerät nicht in Wasser oder andere Flüssigkeiten, um einen Stromschlag zu vermeiden. Verwenden Sie das Gerät nicht auf nassen Oberflächen.
- 2.2. SICHERHEIT AM ARBEITSPLATZ
	- a) Halten Sie Ihren Arbeitsplatz sauber und gut beleuchtet. Unordnung oder schlechte Beleuchtung kann zu Unfällen führen. Handeln Sie vorausschauend, beobachten Sie, was getan wird, und nutzen Sie Ihren gesunden Menschenverstand bei der Verwendung des Gerätes.

**DE**

- b) Bei Zweifeln, ob das Produkt ordnungsgemäß funktioniert, oder wenn Schäden festgestellt werden, wenden Sie sich bitte an den Kundendienst des Herstellers.
- c) Das Produkt darf nur vom Hersteller repariert werden. Reparieren Sie es nicht selbst!
- Zum Löschen des Gerätes bei Brand oder Feuer, nur Pulverfeuerlöscher oder Kohlendioxidlöscher (CO<sub>2</sub>) verwenden.
- e) Bewahren Sie die Gebrauchsanleitung für den weiteren Gebrauch auf. Sollte das Gerät an Dritte weitergegeben werden, muss die Gebrauchsanleitung mit ausgehändigt werden.
- f) Verpackungselemente und kleine Montageteile außerhalb der Reichweite von Kindern aufbewahren.
- g) Halten Sie das Gerät von Kindern und Tieren fern.<br>b) Im Laufe der Nutzung dieses Werkzeugs einschlief
- Im Laufe der Nutzung dieses Werkzeugs einschlieβlich anderer Werkzeuge soll man sich nach übrigen Betriebsanweisungen richten.

#### 2.3. PERSÖNLICHE SICHERHEIT

a) Das Gerät darf nicht von Kindern oder Personen mit eingeschränkten physischen, sensorischen und geistigen Fähigkeiten oder ohne entsprechende Erfahrung und entsprechendes Wissen bedient werden. Dies ist nur unter Aufsicht einer für die Sicherheit zuständigen Person und nach einer Einweisung in die Bedienung der Maschine gestattet.

SICHERE ANWENDUNG DES GERÄTS

a) Überhitzen Sie das Gerät nicht. Verwenden Sie nur geeignete Werkzeuge für die jeweilige

Anwendung. Richtig ausgewählte Geräte und der sorgsame Umgang mit ihnen führen zu besseren Arbeitsergebnissen.

- b) Trennen Sie das Gerät von der Stromversorgung, bevor Sie mit der Einstellung, Reinigung und Wartung beginnen. Eine solche vorbeugende Maßnahme verringert das Risiko einer versehentlichen Aktivierung des Geräts.
- c) Nicht verwendete Werkzeuge sind außerhalb der Reichweite von Kindern sowie von Personen aufzubewahren, welche weder das Gerät noch die Anleitung kennen. In den Händen unerfahrener Personen können diese Geräte eine Gefahr darstellen.
- d) Halten Sie das Gerät stets in einem einwandfreien Zustand. Im Falle eines Schadens muss das Gerät vor Gebrauch in Reparatur gegeben werden.
- e) Halten Sie das Gerät außerhalb der Reichweite von Kindern.
- f) Reparatur und Wartung von Geräten dürfen nur von qualifiziertem Fachpersonal und mit Originalersatzteilen durchgeführt werden. Nur so wird die Sicherheit während der Nutzung gewährleistet.
- g) Um die Funktionsfähigkeit des Gerätes zu gewährleisten, dürfen die werksmäßig montierten Abdeckungen oder Schrauben nicht entfernt werden.
- h) Es ist verboten, das Gerät während des Betriebs zu schieben, umzustellen oder zu drehen.
- Das Gerät muss regelmäßig gereinigt werden, damit sich nicht dauerhaft Schmutz festsetzt.
- Das Gerät ist kein Spielzeug. Reinigung und Wartung dürfen nicht von Kindern ohne Aufsicht durch eine erwachsene Person durchgeführt werden..
- k) Es ist untersagt, in den Aufbau des Geräts einzugreifen, um seine Parameter oder Konstruktion zu ändern. l) Geräte von Feuer – und Wärmequellen fernhalten.
- **ACHTUNG!** Obwohl das Gerät in Hinblick auf Sicherheit entworfen wurde und über<br>Schutzmechanismen sowie zusätzlicher Schutzmechanismen sowie zusätzlicher<br>Sicherheitselemente verfügt. besteht bei Sicherheitselemente verfügt, der Bedienung eine geringe Unfall- oder Verletzungsgefahr. Es wird empfohlen, bei der Nutzung Vorsicht und Vernunft walten zu lassen.

#### 3. NUTZUNGSBEDINGUNGEN

Das Mikroskop wird verwendet, um kleine Objekte oder Details zu beobachten, die mit dem bloßen Auge nicht sichtbar sind.

**Das Produkt ist nur für den Heimgebrauch bestimmt! Für alle Schäden bei nicht sachgemäßer Verwendung haftet allein der Betreiber.**

#### 3.1. GERÄTEBESCHREIBUNG

**ACHTUNG!** Die Zeichnung von diesem Produkt befindet sich auf der letzte Seite der Bedienungsanleitung S. 31.

- 1. Okular WF 10x<br>2 Okular WF 16x
- 2. Okular WF 16x
- **Barlowlinse**
- 4. MicrOcular<br>5 Tubus
- 5. Tubus<br>6. Stativ
- Stativ

**DE**

- 7. Schraube
- 8. Revolver<br>9 Objektiv
- **Objektiv**
- 10. Klemmen
- 11. Mikroskoptisch
- 12. LED-Beleuchtung (Durchlicht)<br>13. Basis
- 13. Basis<br>14. Regle 14. Regler für die Hintergrundbeleuchtung<br>15. Netzteil
- 15. Netzteil<br>16. Fokussi
- Fokussierrad:
- a) makrometrisch
- b) mikrometrisch
- 17. Farbfilter<br>18 IED-Belei
- 18. LED-Beleuchtung (reflektiertes Licht)<br>19. CD mit der Software Ulead PhotoExp
- 19. CD mit der Software Ulead PhotoExplorer SE<br>20. 10. Objektträger 10. Abdecknlatten
	- 20. 10 Objektträger, 10 Abdeckplatten und 5 Kunststoffprobenboxen
- 21 Pränarate
	- a) Hefe
	- b) Klebstoff "Gum Media"
	- c) Meersalz
- d) Garneleneier
- 22. Transformator mit Stecker und Netzkabel<br>23. Probenschneider
- 23. Probenschneider<br>24. Krabbenbrüterei
- 24. Krabbenbrüterei<br>25. Pinzette
- 25. Pinzette<br>26. Pinette
- Pinette
- 27. Etui

#### 3.2. VORBEREITUNG ZUR VERWENDUNG ARBEITSPLATZ DES GERÄTES:

Verwenden Sie das Gerät nicht bei Umgebungstemperaturen über 40 °C. Stellen Sie das Gerät so auf, dass eine gute Luftzirkulation gewährleistet ist. Es ist auf allen Seiten ein Abstand von mindestens 10 cm einzuhalten. Halten Sie das Gerät von heißen Flächen fern. Das Gerät sollte immer auf einer ebenen, stabilen, sauberen, feuerfesten und trockenen Oberfläche. Stellen Sie sicher, dass der Netzstecker jederzeit zugänglich und nicht verdeckt ist. Achten Sie darauf, dass die Stromversorgung des Gerätes den Angaben auf dem Produktschild entspricht.

#### 3.3. ARBEIT MIT DEM GERÄT

- 3.3.1. ORDNUNGSGEMÄSSE MIKROSKOPEINSTELLUNG
- 1. Lösen Sie die Schraube [7].<br>2. Stellen Sie das Stativ in eine
- Stellen Sie das Stativ in eine für den Benutzer günstige Position.
- 3. Stellen Sie den Mikroskoptisch so ein, dass er sich in der niedrigsten Position befindet.
- 4. Drehen Sie den Revolver, bis er bei der niedrigsten Vergrößerung einrastet.
- 5. Okular 10x in den Tubus einsetzen.
- 6. Um die Vergrößerung zu verdoppeln, setzen Sie eine Barlowlinse zwischen den Tubus und das Okular. HINWEIS: Um Beschädigungen zu vermeiden, stellen Sie den Mikroskoptisch immer in die unterste Position, bevor Sie die Linsenposition ändern.

# **5 3 1 2**

Mikroskoptisches. Dies ist eine Option, die Ihnen hilft, sehr helle Objekte zu beobachten. Es erleichtert das Erkennen der Komponenten von farblosen oder transparenten

von open<br>
reflektiertes Licht) hart, undurchsichtig

von unten halbtransparent<br>und von oben halbtransparent

#### 3.3.4 BEOBACHTUNG DES OBJEKTS

II von unten

3.3.3 VERWENDUNG VON FARBFILTERN

1. Schieben Sie die Probe unter die Klemmen [10] auf dem Mikroskoptisch [11] zentral unter der Linse [9] und über die untere LED-Beleuchtung [12].

Die Farbfilter [17] befinden sich unterhalb des

3.3.2. VERWENDEN DER ELEKTRISCHEN LED-

Auf dem Mikroskop befinden sich zwei Dioden. Die erste beleuchtet die Probe von unten, die zweite von oben. Mit dem Regler [14] können Sie die Beleuchtungsmethode je

Nr. Beleuchtungsart Objektart von unten (Durchlicht) transparent

Rückseite des Mikroskops an. 2. Stecken Sie den Stecker in die Steckdose.

1. Schließen Sie das Netzkabel an die Buchse auf der

BELEUCHTUNG

nach Objekttyp auswählen:

II von oben

Objekten.

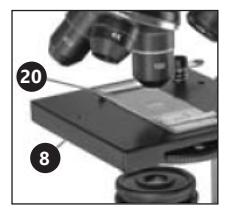

- 2. Die Beobachtung der Probe sollte mit der niedrigsten Vergrößerung beginnen. Dies hilft, das Objekt zu zentrieren und das Bild zu schärfen. Je höher die Vergrößerung, desto mehr Licht wird für ein gutes Bild benötigt.
- 3. Schauen Sie im nächsten Schritt in das Okular und drehen Sie vorsichtig das Fokussierrad [16], bis das Bild hell und scharf wird. Wiederholen Sie diesen Schritt jedes Mal, wenn Sie das Okular wechseln oder anpassen.
- 4. Um die Vergrößerungsstufe zu erhöhen, setzen Sie das Okular 16x ein und drehen Sie den Revolver [8] auf eine höhere Einstellung (10x oder 40x). HINWEIS: Bitte beachten Sie, dass die höchste Vergrößerung nicht für alle Proben am besten geeignet ist.

#### 3.3.5 VORBEREITUNG DER PROBEN

Legen Sie das Objekt auf einen Objektträger und geben Sie einige Tropfen destilliertes Wasser mit einer Pipette auf. Legen Sie die Abdeckplatten senkrecht auf den Rand der Wassertropfen und senken Sie sie langsam ab.

3.3.6 PROBENVORBEREITUNG - SCHEIBEN

2022 01.08.202201.08.2

HINWEIS: Die Proben sollten von Erwachsenen oder unter ihrer Aufsicht durchgeführt werden.

Ein wenig Wachs oder Paraffin wird erhitzt und der Gegenstand, aus dem die Probe hergestellt werden soll, wird darin eingetaucht. Lassen Sie das Objekt so lange stehen, bis es aushärtet. Schneiden Sie mit einem Probenschneider [23] (eventuell mit einem Messer oder Skalpell) sehr dünne Scheiben aus dem wachsbeschichteten Objekt. Legen Sie die Scheibe auf den Objektträger und decken Sie sie mit einer Abdeckplatte ab.

#### 3.3.7 MICROCULAR-INSTALLATION

WARNUNG: Nach der Installation des MicrOculars ändern sich die Zoom-Einstellungen. Sie müssen erneut angepasst werden.

- 1. Entfernen Sie die Barlowlinse [3] und setzen Sie das Okular [1/2] auf.
- 2. Verbinden Sie das MicrOkular [4] mit dem Okular [1/2] und führen Sie es in den Tubus ein.
- 3. Installieren Sie die Software und die Treiber.
- 4. Setzen Sie den Computer zurück, nachdem Sie das System installiert haben, schließen Sie das MicrOcular an einen freien USB-Port an.

3.3.8 Installieren von Ulead PhotoExplorer 7.0 SE Software: Schließen Sie das MicrOcular nach dem Zusammenbau des Geräts nicht an den Computer an. Beginnen Sie die Arbeit mit dem Gerät, indem Sie die Software installieren.

- 1. Legen Sie die CD in das CD-Laufwerk ein. Das Menü wird automatisch geöffnet.
- 2. Klicken Sie auf "Install PhotoExplorer 7.0 SE".<br>2. Wählen Sie Ibre bevorzugte Sprache aus der
- 3. Wählen Sie Ihre bevorzugte Sprache aus der Liste und klicken Sie auf OK"
- 4. Klicken Sie im Willkommensbildschirm auf "Continue".<br>5. Es wird eine Lizenzvereinbarung, angezeigt, die Sie 5. Es wird eine Lizenzvereinbarung angezeigt, die Sie

**DE**

- akzeptieren müssen, indem Sie auf "Yes" klicken. 6. Notieren Sie den Namen und die Seriennummer von der Verpackung der CD. Das Feld "Company Name" kann leer gelassen werden. Klicken Sie auf "Continue".
- 7. Wählen Sie in den nächsten vier Fenstern "Target Path", "Create Icons", "Select Program Folder" und "TV system" und akzeptieren Sie die Informationen, indem Sie auf "Continue" klicken.
- 8. Das Fenster "Setup Status" wird angezeigt. Die Programmdateien werden dann auf Ihren Computer kopiert. Dies kann einige Minuten dauern.
- 9. Wenn das obige Fenster verschwindet, wird nach einer Weile ein weiteres angezeigt. Wenn das Programm in Zukunft zum Anzeigen und Bearbeiten von Fotos verwendet wird, klicken Sie auf "Continue", falls nicht, "Do not Change Current File Allocation" auswählen und dann "Continue" auswählen.
- 10. Wenn der Internet Explorer geöffnet wird, schließen Sie ihn.
- 11. Wenn das Fenster "InstallShield Wizard Complete" angezeigt wird, können Sie auf "No, I will restart computer later" klicken und auf "Finish" klicken. Die Software wurde installiert.

#### 3.3.9 TREIBERINSTALLATION:

Stellen Sie sicher, dass MicrOcular nicht an den Computer angeschlossen ist.

- 1. Klicken Sie auf "Install Bresser PC-Ocular Driver".
- 2. Wählen Sie Ihre bevorzugte Sprache aus der Liste und klicken Sie auf OK"
- 3. Klicken Sie im Willkommensbildschirm auf "Continue".<br>4. Wählen Sie, Complete" und klicken Sie auf, Continue".
	- Wählen Sie "Complete" und klicken Sie auf "Continue".
- 5. Wählen Sie im Fenster "Start Copying", wählen Sie erneut Continue"
- 6. Das Fenster "Setup Status" wird angezeigt. Die Programmdateien werden dann auf Ihren Computer kopiert. Dies kann einige Minuten dauern.
- Wenn das Fenster InstallShield Wizard Complete" angezeigt wird, klicken Sie auf "Finish". Treiber wurden installiert. Klicken Sie im Menü auf "Exit".

3.3.10 MICROCULAR - ANZEIGEN UND SPEICHERN VON FOTOS<br>1

- 1. Schalten Sie Ulead PhotoExplorer 7.0 SE ein.<br>2. Wählen Sie im Menü "Video" und dann
- 2. Wählen Sie im Menü "Video" und dann "Record Picture".
- 3. Das Fenster "Record Picture from Video Unit" wird angezeigt. Klicken Sie auf "Live View"
- 4. Das Bild vom MicrOcular sollte auf dem Bildschirm sichtbar sein (wenn es nicht sichtbar ist, klicken Sie auf "Setup" und wählen Sie "Options". Das Fenster "Recording Unit" wird angezeigt. Wählen Sie unter "Select Camera" "Microcular" aus und bestätigen Sie mit ..Ok").
- 5. Stellen Sie den Fokus erneut ein, wenn das Bild deutlich sichtbar ist, klicken Sie erneut auf "Record Now".
- 6. Das Bild wurde auf dem Computer gespeichert.
- Klicken Sie auf "Close" und das Foto wird in Ulead PhotoExplorer angezeigt. WARNUNG: Detaillierte Programmanweisungen finden Sie auf der CD im Ordner "Document/ Manual". Wenn der Ordner keine Version in Ihrer Sprache enthält, können Sie eine Nachricht an Ulead senden

und sich nach der Verfügbarkeit erkundigen.

# **DE**

- 3.4. REINIGUNG UND WARTUNG
- a) Vor jeder Reinigung und Einstellung, dem Austausch von Zubehör oder wenn das Gerät nicht benutzt wird, muss der Netzstecker gezogen werden.
- b) Verwenden Sie zur Reinigung der Oberfläche ausschließlich Mittel ohne ätzende Inhaltsstoffe.
- c) Lassen Sie nach jeder Reinigung alle Teile gut trocknen, bevor das Gerät erneut verwendet wird.
- d) Es ist verboten, das Gerät mit einem Wasserstrahl zu besprühen oder in Wasser zu tauchen.
- e) In Hinblick auf technische Effizienz und zur Vorbeugung vor Schäden sollte das Gerät regelmäßig überprüft werden.
- f) Benutzen Sie einen weichen Lappen zur Reinigung.
- g) Entfernen Sie die Batterie aus dem Gerät, wenn es über einen längeren Zeitraum nicht genutzt wird.
- h) Zum Reinigen darf man keine scharfen und/ oder Metallgegenstände (z.B. Drahtbürste oder Metallspachtel) benutzen, weil diese die Oberfläche des Materials, aus dem das Gerät hergestellt ist, beschädigen können.
- Ziehen Sie den Netzstecker und die Batterien vor jeder Reinigung, vor dem Auswechseln von Zubehörteilen und bei Nichtbenutzung heraus.
- Reinigen Sie das Objektiv mit einem weichen, glatten (fusselfreien) Tuch.
- k) Übermäßiger Druck während der Reinigung kann zu Kratzern auf der Linse führen.
- Stark verschmutzte Linsen sollten mit spezieller Okularflüssigkeit gereinigt werden.
- m) Bewahren Sie das Gerät in einer speziellen Tasche oder in der Originalverpackung auf.
- n) Schützen Sie das Gerät vor Staub und Feuchtigkeit.

SICHERE ENTSORGUNG VON AKKUMULATOREN UND **BATTERIEN** 

Entnehmen Sie verbrauchte Batterien aus dem Gerät. Führen Sie dazu die gleichen Schritte durch wie beim Einsetzen der Batterien. Entsorgen Sie leere Batterien bei den entsprechenden Abgabestellen.

#### ENTSORGUNG GEBRAUCHTER GERÄTE

Dieses Produkt darf nicht über den normalen Hausmüll entsorgt werden. Geben Sie das Gerät bei entsprechenden Sammel- und Recyclinghöfen für Elektro- und Elektronikgeräte ab. Überprüfen Sie das Symbol auf dem Produkt, der Bedienungsanleitung und der Verpackung. Die bei der Konstruktion des Gerätes verwendeten Kunststoffe können entsprechend ihrer Kennzeichnung recycelt werden. Mit der Entscheidung für das Recycling leisten Sie einen wesentlichen Beitrag zum Schutz unserer Umwelt. Wenden Sie sich an die örtlichen Behörden, um Informationen über Ihre lokale Recyclinganlagen zu erhalten.

#### TECHNICAL DATA

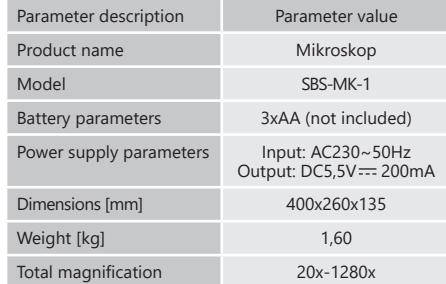

#### 1.GENERAL DESCRIPTION

The user manual is designed to assist in the safe and trouble-free use of the device. The product is designed and manufactured in accordance with strict technical guidelines, using state-of-the-art technologies and components. Additionally, it is produced in compliance with the most stringent quality standards.

#### **DO NOT USE THE DEVICE UNLESS YOU HAVE THOROUGHLY READ AND UNDERSTOOD THIS USER MANUAL.**

To increase the product life of the device and to ensure trouble-free operation, use it in accordance with this user manual and regularly perform maintenance tasks. The technical data and specifications in this user manual are up to date. The manufacturer reserves the right to make changes associated with quality improvement.

## LEGEND

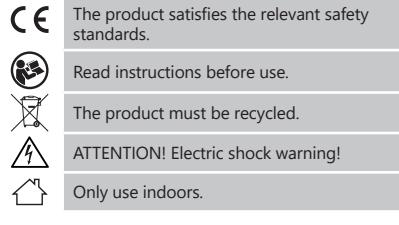

**PLEASE NOTE!** Drawings in this manual are for **illustration purposes only and in some details may** differ from the actual product.

The original operation manual is written in German. Other language versions are translations from the German.

#### 2. USAGE SAFETY

2022 01.08.202201.08.2

**ATTENTION!** Read all safety warnings and all  $\bigwedge$  instructions. Failure to follow the warnings and instructions may result in electric shock, fire and/or serious injury or even death.

The terms "device" or "product" are used in the warnings and instructions to refer to Microscope. Do not use in very humid environments or in the direct vicinity of water tanks. Prevent the device from getting wet. Risk of electric shock (when the device is powered from the mains) !

#### 2.1. ELECTRICAL SAFETY

- a) The plug must fit the socket. Do not modify the plug in any way. Using original plugs and matching sockets reduces the risk of electric shock.
- b) Do not touch the device with wet or damp hands.<br>  $\epsilon$ ) Lise the cable only for its designated use. Never use
- Use the cable only for its designated use. Never use it to carry the device or to pull the plug out of a socket. Keep the cable away from heat sources, oil, sharp edges or moving parts. Damaged or tangled cables increase the risk of electric shock.
- d) If using the device in a damp environment cannot be avoided, a residual current device (RCD) should be applied. The use of an RCD reduces the risk of electric shock.
- e) Do not use the device if the power cord is damaged or shows obvious signs of wear. A damaged power cord should be replaced by a qualified electrician or the manufacturer's service centre.
- To avoid electric shock, do not immerse the cord, plug or device in water or other liquids. Do not use the device on wet surfaces.

# 2.2. SAFETY IN THE WORKPLACE<br>a) Make sure the workplace is

- Make sure the workplace is clean and well lit. A messy or poorly lit workplace may lead to accidents. Try to think ahead, observe what is going on and use common sense when working with the device.
- b) If you are unsure about whether the product is operating correctly or if you find damage, please contact the manufacturer's service centre.
- c) Only the manufacturer's service centre may make repairs to the product. Do not attempt to make repairs yourself!

**EN**

- d) In case of fire, use a powder or carbon dioxide  $(CO_2)$ fire extinguisher (one intended for use on live electrical devices) to put it out.
- e) Please keep this manual available for future reference. If this device is passed on to a third party, the manual must be passed on with it.
- f) Keep packaging elements and small assembly parts in a place not available to children.
- Keep the device away from children and animals.
- If this device is used together with another equipment, the remaining instructions for use shall also be followed.

#### 2.3. PERSONAL SAFETY

a) The device is not designed to be handled by persons (including children) with limited mental and sensory functions or persons lacking relevant experience and/ or knowledge unless they are supervised by a person responsible for their safety or they have received instruction on how to operate the device.

#### 24. SAFE DEVICE USE

- Do not overload the device. Use the appropriate tools for the given task. A correctly-selected device will perform the task for which it was designed better and in a safer manner.
- b) Disconnect the device from the power supply before commencement of adjustment, cleaning and maintenance. Such a preventive measure reduces the risk of accidental activation.
- c) When not in use, store in a safe place, away from children and people not familiar with the device who have not read the user manual. The device may pose a hazard in the hands of inexperienced users.
- d) Keep the device in perfect technical condition. If damage is discovered, hand over the device for repair before use.
- e) Keep the device out of the reach of children.<br>f) Device repair or maintenance should be carries
- Device repair or maintenance should be carried out by qualified persons, only using original spare parts. This will ensure safe use.
- g) To ensure the operational integrity of the device, do not remove factory-fitted guards and do not loosen any screws.
- h) Do not move, adjust or rotate the device in the course of work.
- Clean the device regularly to prevent stubborn grime from accumulating. The device is not a toy. Cleaning and maintenance may
- not be carried out by children without supervision by an adult person.
- k) It is forbidden to interfere with the structure of the device in order to change its parameters or construction.
- l) Keep the device away from sources of fire and heat.

**ATTENTION!** Despite the safe design of the device A and its protective features, and despite the use of additional elements protecting the operator, there is still a slight risk of accident or injury when using the device. Stay alert and use common sense when using the device.

#### 3. USE GUIDELINES

**EN**

The microscope is used to observe small objects or details invisible to the unaided eye. The product is intended for home use only!

**The user is liable for any damage resulting from unintended use of the device.**

#### 3.1. DEVICE DESCRIPTION

**ATTENTION!** This product's view can be found on the **ALLENTION:** This produce the conditions (pp. 31).

- 1. WF 10x eyepiece<br>2. WF 16x evepiece
- 2. WF 16x eyepiece<br>3. Barlow lens
- 3. Barlow lens MicrOcular
- 
- 5. Tube<br>6 Stand
- 6. Stand<br>7 Screw
- 7. Screw<br>8 Revol 8. Revolver<br>9. Lens
- 9. Lens<br>10. Clips
- 10. Clips<br>11. Micro
- 11. Microscope table<br>12. LED lighting (tran
- LED lighting (transmitted light)
- 13. Base<br>14 Back
- 14. Backlight selection dial<br>15 Power
- 15. Power
- Focus ring: a) macrometric
- b) micrometric
- 17. Colour filters<br>18. LED lighting
- LED lighting (reflected light)
- 19. Disc with Ulead Photo Explorer SE software<br>20. 10 slides, 10 glass slips and 5 plastic specim
- 10 slides, 10 glass slips and 5 plastic specimen boxes
- 21. Specimens:
	- a) Yeast<br>b) Gum
	- b) "Gum Media" adhesive<br>
	c) Sea salt Sea salt
	- d) Shrimp eggs
- 22. Transformer with plug and power cable
- 23. Sample slicer<br>24. Shrimp hatch 24. Shrimp hatchery<br>25. Tweezers 25. Tweezers<br>26 Pinette
- 26. Pipette<br>27 Case Case

3.2. PREPARING FOR USE APPLIANCE LOCATION

The temperature of environment must not be higher than 40°C. Ensure good ventilation in the room in which the device is being used. There should be at least 10 cm distance between each side of the device and the wall or other objects. The device should always be used when positioned on an even, stable, clean, fireproof and dry surface. Position the device such that you always have access to the power plug. The power cord connected to the appliance must be properly grounded and correspond to the technical details on the product label.

#### 3.3. DEVICE USE

- 3.3.1 CORRECT MICROSCOPE ADJUSTMENT
	- 1. Loosen the screw [7].
- Place the stand in a position convenient for the user.
- 3. Adjust the microscope table to the lowest position.
- Turn the revolver until it clicks at the lowest magnification.
- 5. Insert the 10x eyepiece into the tube.<br>6. To double the image magnification
- To double the image magnification, place a Barlow lens between the tube and eyepiece.

NOTE: To avoid damage, always set the microscope table to the lowest position before changing the lens position.

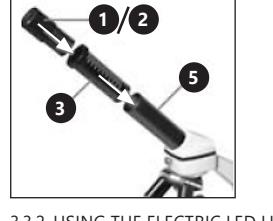

3.3.2. USING THE ELECTRIC LED LIGHTING<br>1 Connect the nower cord to the socket

- 1. Connect the power cord to the socket on the back of the microscope.
- 2. Insert the plug into the power socket.

There are two diodes on the microscope. The first illuminates the sample from below, the second from above. Using the knob [14], you can select the lighting method depending on the type of object:

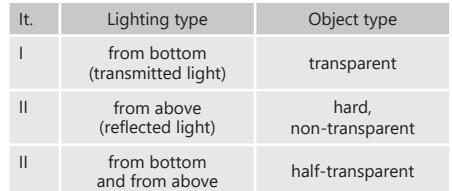

#### 3.3.3. USING COLOUR FILTERS

The colour filters [17] are located below the microscope table. This option is helpful when observing very bright objects. It makes it easier to recognize the components of colourless or transparent objects.

#### 3.3.4. OBSERVING AN OBJECT

1. The slide should be inserted under the clips [10] on the microscope table [11] centrally under the lens [9] and above the lower LED lighting [12].

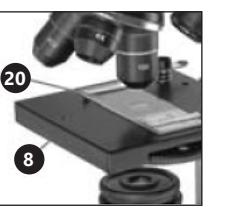

- 2. Specimen observation should be started at the lowest magnification. This will help centre the object and focus the image. The higher the magnification, the more light is needed to get a good image.
- 3. In the next step, look into the eyepiece and gently turn the focus ring [16] until the image becomes bright and sharp. This procedure should be repeated after each change or adjustment of the eyepiece.
- 4. To increase the magnification, install the 16x eyepiece and turn the revolver [8] to higher settings (10x or  $40x$

NOTE: Please note that the highest magnification is not the best for all specimen.

#### 3.3.5. SPECIMEN PREPARATION

Place the object on the slide and use a pipette to put a few drops of distilled water on it. Place the glass slip vertically on the edge of the water droplet and slowly lower it.

#### 3.3.6. SAMPLE PREPARATION - SLICES

NOTE: Samples should be prepared by adults or under their supervision. Heat a little wax or paraffin and immerse in it the object from which the sample will be prepared. Leave the object to harden. Using a sample slicer [23] (alternately a knife or a scalpel), cut very thin slices from the waxed object. The slice should be placed on a slide and covered with a glass slip.

#### 3.3.7. MICROCULAR INSTALLATION

NOTE: after the MicrOcular is inserted, the zoom settings change and must be readjusted.

- Remove the Barlow lens [3] and the eyepiece [1/2].
- 2. Join the MicrOcular [4] with the eyepiece [1/2] and insert in the tube.
- 3. Install software and drivers.

automatically.

2. Click "Install PhotoExplorer 7.0 SE".

- 
- 4. Reboot the computer after downloading the system and connect the MicrOcular to a USB port.

3.3.8. INSTALLING THE ULEAD PHOTOEXPLORER 7.0 SE SOFTWARE After assembling the microscope, do not connect the

- MicrOcular to the computer. Work with the microscope should be started from software installation. 1. Insert the CD into the CD drive, the menu will open
- 01.08.202201.08.2

2022

**8 9**

3. Select your preferred language from the list and click "OK".

4. On the welcome screen, click "Continue".<br>5. A License Agreement will appear which

- 5. A License Agreement will appear, which you must accept by clicking "Yes".
- 6. Write the name and serial number from the CD packaging: the "Company Name" field can be left blank. Click 'Continue'.
- 7. In the next 4 windows select "Target Path", "Create Icons", "Select Program Folder" and "TV system" and accept the information by clicking "Continue".
- 8. The "Setup Status" window will appear, the program files are then copied to your computer, which may take several minutes.
- 9. When the a/m window disappears, another one will appear after a while. If the program is used in the future to display and edit photos, click . Continue", if not select "Do not Change Current File Allocation", then select Continue"
- 10. If the Internet Explorer opens, close it.
- 11. When the "Install Shield Wizard Complete" window appears, you can click ... No, I will restart computer later" and press "Finish". The software has been installed.

#### 3.3.9 DRIVER INSTALLATION

again.

Make sure that MicrOcular is not connected to the computer.

- 1. Click "Install Bresser PC-Ocular Driver'.
- 2. Select your preferred language from the list and click "OK".
- 3. On the welcome screen, click  $\kappa$  Continue".<br>4 Select Complete" and click Continue"
- 4. Select "Complete" and click "Continue".
	- In the "Start Copying" window, select "Continue"

**EN**

- 6. The "Setup Status" window will appear, the program files are then copied to the computer, which may take several minutes.
- 7. When the "InstallShield Wizard Complete" window appears press "Finish". Drivers have been installed. Click "Exit" in the menu.

3.3.10 MICROCULAR - DISPLAYING AND SAVING PHOTOS

2. Select "Video", then "Record Picture" from the menu.<br>3. The Record Picture from Video Unit" window wi The "Record Picture from Video Unit" window will

> The image from the MicrOcular should be visible on the screen (if it is not, click "Setup" and select "Options"; the "Recording Unit" window will appear. In Select Camera", select Microcular" and accept by

> Focus again. If the image is clear click "Record Now". The image has been saved to your computer. Click ,Close' and the photo will appear in Ulead

> NOTE: the detailed program manual can be found on the CD in the "Document / Manual" folder. If the folder does not include the language of the user, a message can be sent to Ulead asking for the availability of the

> Unplug the mains plug before each cleaning, adjustment or replacement of accessories, or if the

b) Use only non-corrosive cleaners to clean the surface.

1. Turn on Ulead PhotoExplorer 7.0 SE.<br>2. Select Video" then Pecord Picture

appear, click "Live View".

clicking "Ok").

PhotoExplorer.

user's language.

3.4. CLEANING AND MAINTENANCE

device is not being used.

- c) After cleaning the device, all parts should be dried completely before using it again.
- d) Do not spray the device with a water jet or submerge it in water.
- e) The device must be regularly inspected to check its technical efficiency and spot any damage.
- f) Use a soft cloth for cleaning.<br>  $\alpha$ ) Do not leave the battery in t
- Do not leave the battery in the device if it will not be used for a longer period of time.
- h) Do not use sharp and/or metal objects for cleaning (e.g. a wire brush or a metal spatula) because they may damage the surface material of the appliance.
- i) Unplug the mains plug and remove the batteries before each cleaning, changing accessories and also when the device is not being used.
- j) The lens should be cleaned with a soft, smooth (lintfree) cloth.
- k) Excessive pressure during cleaning may scratch the lans
- l) Heavily soiled lens pieces should be cleaned with a special liquid for glasses.
- m) Store the device in a special bag or the original packaging.
- n) Protect the device against dust and moisture.

SAFE REMOVAL OF BATTERIES AND RECHARGEABLE **BATTERIES** 

Remove used batteries from the device using the same procedure by which you installed them. Recycle batteries with the appropriate organisation or company.

#### **EN** DISPOSING OF USED DEVICES

Do not dispose of this device in municipal waste systems. Hand it over to an electric and electrical device recycling and collection point. Check the symbol on the product, instruction manual and packaging. The plastics used to construct the device can be recycled in accordance with their markings. By choosing to recycle you are making a significant contribution to the protection of our environment. Contact local authorities for information on your local recycling facility.

### INSTRUKCJA OBSŁUGI

#### DANE TECHNICZNE

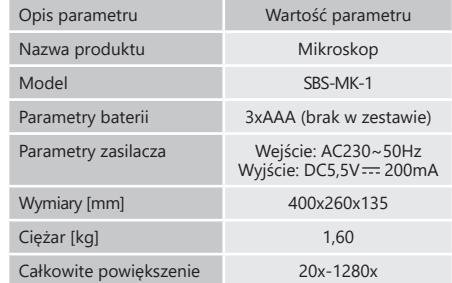

### 1. OGÓLNY OPIS

Instrukcja przeznaczona jest do pomocy w bezpiecznym i niezawodnym użytkowaniu. Produkt jest zaprojektowany i wykonany ściśle według wskazań technicznych przy użyciu najnowszych technologii i komponentów oraz przy zachowaniu najwyższych standardów jakości.

#### **PRZED PRZYSTĄPIENIEM DO PRACY NALEŻY DOKŁADNIE PRZECZYTAĆ I ZROZUMIEĆ NINIEJSZĄ INSTRUKCJĘ.**

Dla zapewnienia długiej i niezawodnej pracy urządzenia należy dbać o jego prawidłową obsługę oraz konserwację zgodnie ze wskazówkami zawartymi w tej instrukcji. Dane techniczne i specyfikacje zawarte w tej instrukcji obsługi są aktualne. Producent zastrzega sobie prawo dokonywania zmian związanych z podwyższeniem jakości.

#### OBJAŚNIENIE SYMBOLI

- Produkt spełnia wymagania odpowiednich  $\epsilon$ norm bezpieczeństwa.  $\circledast$ 
	- Przed użyciem należy zapoznać się z instrukcją.
- Produkt podlegający recyklingowi.
- $\mathcal{A}$ UWAGA! lub OSTRZEŻENIE! lub PAMIĘTAJ! opisująca daną sytuację (ogólny znak ostrzegawczy).
- Do użytku tylko wewnątrz pomieszczeń.

Instrukcją oryginalną jest niemiecka wersja instrukcji. Pozostałe wersje językowe są tłumaczeniami z języka niemieckiego. **UWAGA!** Ilustracje w niniejszej instrukcji obsługi mają charakter poglądowy i w niektórych szczegółach mogą różnić się od rzeczywistego wyglądu produktu.

#### 2. BEZPIECZEŃSTWO UŻYTKOWANIA

**UWAGA!** Przeczytaj wszystkie ostrzeżenia dotyczące bezpieczeństwa oraz wszystkie instrukcje. Niezastosowanie się do ostrzeżeń i instrukcji może spowodować porażenie prądem, pożar i/lub ciężkie obrażenia ciała lub śmierć.

Termin "urządzenie" lub "produkt" w ostrzeżeniach i w opisie instrukcji odnosi się do Mikroskop. Nie należy używać urządzenia w pomieszczeniach o bardzo dużej wilgotności / w bezpośrednim pobliżu zbiorników z wodą! Nie wolno dopuszczać do zamoczenia urządzenia. Ryzyko porażenia prądem (gdy urządzenie zasilane jest z sieci elektrycznej)!

#### 2.1. BEZPIECZEŃSTWO ELEKTRYCZNE

- a) Wtyczka urządzenia musi pasować do gniazda. Nie modyfikować wtyczki w jakikolwiek sposób. Oryginalne wtyczki i pasujące gniazda zmniejszają ryzyko porażenia prądem.
- b) Nie wolno dotykać urządzenia mokrymi lub wilgotnymi rękoma.
- c) Nie należy używać przewodu w sposób niewłaściwy. Nigdy nie używać go do przenoszenia urządzenia lub do wyciągania wtyczki z gniazda. Trzymać przewód z dala od źródeł ciepła, oleju, ostrych krawędzi lub ruchomych części. Uszkodzone lub poplątane przewody zwiększają ryzyko porażenia prądem.
- d) Jeśli nie można uniknąć używania urządzenia w środowisku wilgotnym, należy stosować wyłącznik różnicowo-prądowy (RCD). Używanie RCD zmniejsza ryzyko porażenia prądem.
- e) Zabrania się używania urządzenia, jeśli przewód zasilający jest uszkodzony lub nosi wyraźne oznaki zużycia. Uszkodzony przewód zasilający powinien być wymieniony przez wykwalifikowanego elektryka lub serwis producenta
- f) Aby uniknąć porażenia prądem elektrycznym, nie należy zanurzać kabla, wtyczki ani samego urządzenia w wodzie lub innym płynie. Nie wolno używać urządzenia na mokrych powierzchniach.

#### 2.2. BEZPIECZEŃSTWO W MIEJSCU PRACY

- a) Utrzymywać porządek w miejscu pracy i dobre oświetlenie. Nieporządek lub złe oświetlenie może prowadzić do wypadków. Należy być przewidującym, obserwować co się robi i zachowywać rozsądek podczas używania urządzenia.
- b) W razie wątpliwości czy produkt działa poprawnie lub stwierdzenia uszkodzenia należy skontaktować się z serwisem producenta.
- c) Naprawę produktu może wykonać wyłącznie serwis producenta. Nie wolno dokonywać napraw samodzielnie!
- d) W przypadku zaprószenia ognia lub pożaru, do gaszenia urządzenia pod napięciem należy używać wyłącznie gaśnic proszkowych lub śniegowych (CO ).
- e) Zachować instrukcję użytkowania w celu jej późniejszego użycia. W razie, gdyby urządzenie miało zostać przekazane osobom trzecim, to wraz z nim należy przekazać również instrukcję użytkowania.
- f) Elementy opakowania oraz drobne elementy montażowe należy przechowywać w miejscu niedostępnym dla dzieci.
- g) Urządzenie trzymać z dala od dzieci i zwierząt.
- h) W trakcie użytkowania tego urządzenia wraz z innymi urządzeniami należy zastosować się również do pozostałych instrukcji użytkowania.

#### 2.3. BEZPIECZEŃSTWO OSOBISTE

a) Urządzenie nie jest przeznaczone do tego, by było użytkowane przez osoby (w tym dzieci) o ograniczonych funkcjach psychicznych, sensorycznych i umysłowych lub nieposiadające odpowiedniego doświadczenia i/ lub wiedzy, chyba że są one nadzorowane przez osobę odpowiedzialną za ich bezpieczeństwo lub otrzymały od niej wskazówki dotyczące tego, jak należy obsługiwać urządzenie.

01.08.2022

2022 01.08.

- 
- **PL**
- 2.4. BEZPIECZNE STOSOWANIE URZĄDZENIA<br>a) Nie należy przeciażać urządzenia. Używ
- a) Nie należy przeciążać urządzenia. Używać narzędzi odpowiednich do danego zastosowania. Prawidłowo dobrane urządzenie wykona lepiej i bezpieczniej pracę dla którego zostało zaprojektowane.
- b) Przed przystąpieniem do regulacji, czyszczenia i konserwacji urządzenie należy odłączyć od zasilania. Taki środek zapobiegawczy zmniejsza ryzyko przypadkowego uruchomienia.
- c) Nieużywane urządzenia należy przechowywać w miejscu niedostępnym dla dzieci oraz osób nieznających urządzenia lub tej instrukcji obsługi. Urządzenia są niebezpieczne w rękach niedoświadczonych użytkowników.
- d) Utrzymywać urządzenie w dobrym stanie technicznym. W przypadku uszkodzenia, oddać urządzenie do naprawy przed użyciem.
- e) Urządzenie należy chronić przed dziećmi.
- f) Naprawa oraz konserwacja urządzeń powinna być wykonywana przez wykwalifikowane osoby przy użyciu wyłącznie oryginalnych części zamiennych. Zapewni to bezpieczeństwo użytkowania.
- g) Aby zapewnić zaprojektowaną integralność operacyjną urządzenia, nie należy usuwać zainstalowanych fabrycznie osłon lub odkręcać śrub.
- Zabrania się przesuwania, przestawiania i obracania urządzenia będącego w trakcie pracy.
- i) Należy regularnie czyścić urządzenie, aby nie dopuścić do trwałego osadzenia się zanieczyszczeń.
- j) Urządzenie nie jest zabawką. Czyszczenie i konserwacja nie mogą być wykonywane przez dzieci bez nadzoru osoby dorosłej.
- Zabrania się ingerowania w konstrukcję urządzenia celem zmiany jego parametrów lub budowy.
- l) Trzymać urządzenia z dala od źródeł ognia i ciepła.

**UWAGA!** Pomimo iż urządzenie zostało zaprojektowane tak aby było bezpieczne, posiadało odpowiednie środki ochrony oraz pomimo użycia dodatkowych elementów zabezpieczających użytkownika, nadal istnieje niewielkie ryzyko wypadku lub odniesienia obrażeń w trakcie pracy z urządzeniem. Zaleca się zachowanie ostrożności i rozsądku podczas jego użytkowania.

#### 3. ZASADY UŻYTKOWANIA

Mikroskop służy do obserwacji małych obiektów lub detali niewidocznych nieuzbrojonym okiem.

#### Produkt jest przeznaczony tylko do użytku domowego! **Odpowiedzialność za wszelkie szkody powstałe w wyniku użytkowania niezgodnego z przeznaczeniem ponosi użytkownik.**

#### 3.1. OPIS URZĄDZENIA

**UWAGA:** Rysunek produktu znajduje się na końcu WHUH, NJSULON P. 1.<br>instrukcji na stronie: 31.

- 1. Okular WF 10x<br>2 Okular WF 16x
- 2. Okular WF 16x<br>3. Soczewka Bark
- 3. Soczewka Barlowa
- 4. MicrOcular<br>5. Tubus

**PL**

- 5. Tubus<br>6 Station Statyw
- 
- 7. Śruba<br>8. Rewol
- 8. Rewolwer<br>9. Objektyw **Obiektyw**
- 10. Klipsy
- 11. Stół mikroskopu
- 12. Oświetlenie LED (światło przechodzące)
- 13. Baza<br>14. Pokr
- 14. Pokrętło wyboru podświetlenia<br>15. zasilacz
- 15. Zasilacz<br>16 Pokretło Pokretło ostrości:
- a) makrometryczne
- b) mikrometryczne
- 17. Kolorowe filtry<br>18. Oświetlenie LED
	-
- 18. Oświetlenie LED (światło odbite)<br>19. Płyta z oprogramowaniem Ulead 19. Płyta z oprogramowaniem Ulead PhotoExplorer SE<br>20. 10 szkiełek. 10 szklanych przykrywek i 5 plastikowy
	- 20. 10 szkiełek, 10 szklanych przykrywek i 5 plastikowych pudełek na próbki
- 21. Preparaty:
	- a) Drożdże
	- b) Klei "Gum Media"
	- c) Sól morska
	- d) Jaja krewetki
- 22. Transformator z wtyczką i kablem zasilającym<br>23. Krajalnica do próbek
- 23. Krajalnica do próbek<br>24. Wylegarnia krewetek
- 24. Wylęgarnia krewetek<br>25. Peseta
- 25. Pęseta<br>26 Pineta
- 26. Pipeta<br>27. Futeral
- Futerał

#### 3.2. PRZYGOTOWANIE DO PRACY UMIEJSCOWIENIE URZĄDZENIA

Temperatura otoczenia nie może przekraczać 40°C . Urządzenie należy ustawić w sposób zapewniający dobrą cyrkulację powietrza. Należy utrzymać minimalny odstęp 10 cm od każdej ściany urządzenia. Urządzenie należy trzymać z dala od wszelkich gorących powierzchni. Urządzenie należy zawsze użytkować na równej, stabilnej, czystej, ognioodpornej i suchej powierzchni. Urządzenie należy umiejscowić w taki sposób, by w dowolnej chwili można się było dostać do wtyczki sieciowej. Należy pamiętać o tym, by zasilanie urządzenia energią odpowiadało danym podanym na tabliczce znamionowej!

#### 3.3. PRACA Z URZĄDZENIEM

- 3.3.1 PRAWIDŁOWE DOSTOSOWANIE MIKROSKOPU:
- 1. Poluzować śrubę [7].<br>2. Ustawić statyw w po:
- 2. Ustawić statyw w pozycji dogodnej dla użytkownika.<br>2. Wyrogułować stół mikroskopu tak by znajdował się p 3. Wyregulować stół mikroskopu tak by znajdował się na najniższej pozycji.
- 4. Obrócić rewolwer, aż zatrzaśnie się przy najniższym powiększeniu.
- 5. Włożyć okular 10x w tubus.<br>6. W celu podwojenia pow
- 6. W celu podwojenia powiększenia obrazu należy pomiędzy tubusem a okularem umieścić soczewkę Barlowa.

UWAGA: Aby uniknąć uszkodzeń, przed każdą zmianą pozycji obiektywu należy zawsze ustawić stół mikroskopu na najniższej pozycji.

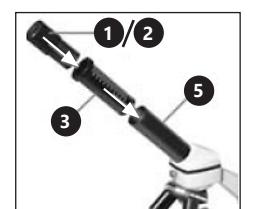

- mikroskopu. 2. Podłączyć wtyczkę do gniazda elektrycznego.
	- Na mikroskopie znajdują się dwie diody. Pierwsza oświetla próbkę od dołu, druga od góry. Za pomocą pokrętła [14] można wybrać sposób oświetlenia zależnie od rodzaju obiektu:

3.3.2 UŻYCIE ELEKTRYCZNEGO OŚWIETLENIA LED<br>1 Podłaczyć kabel zasilający do gniazda

1. Podłączyć kabel zasilający do gniazda z tyłu

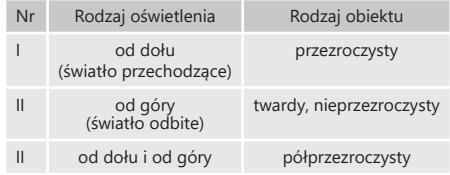

3.3.3 UŻYCIE KOLOROWYCH FILTRÓW

Kolorowe filtry [17] znajdują się poniżej stołu mikroskopu. Jest to opcja pomocna przy obserwacji bardzo jasnych obiektów. Ułatwia rozpoznanie składników bezbarwnych lub przezroczystych obiektów.

#### 3.3.4 OBSERWACJA OBIEKTU

1. Próbkę należy wsunąć pod klipsy [10] na stole mikroskopu [11] centralnie pod obiektywem [9] oraz nad dolnym oświetleniem LED [12].

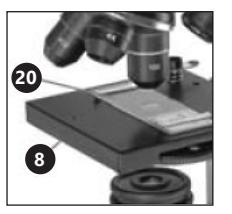

- 2. Obserwacje próbki należy rozpocząć na najmniejszym powiększeniu. Ułatwi to wycentrowanie obiektu oraz wyostrzenie obrazu. Im większe powiększenie tym więcej światła jest potrzebne, by uzyskać dobry obraz.
- 3. W następnym kroku należy spojrzeć w okular i delikatnie przekręcić pokrętło ostrości [16] do momentu, gdy obraz stanie się jasny i ostry. Czynność należy powtórzyć po każdej zmianie lub regulacji okularu.
- 4. Aby zwiększyć poziom powiększenia należy założyć okular 16x i obrócić rewolwer [8] na wyższe ustawienia (10x lub 40x).
	- UWAGA: Należy pamiętać, że największe powiększenie nie jest najlepsze dla wszystkich próbek.

#### 3.3.5 PRZYGOTOWYWANIE PRÓBEK

**12 13**

2022 01.08.202201.08.2 Położyć obiekt na szkiełku i za pomocą pipety nanieść na niego kilka kropel wody destylowanej. Umieścić szklaną przykrywkę pionowo na krawędzi kropli wody i powoli opuścić.

#### 3.3.6 PRZYGOTOWYWANIE PRÓBEK- PLASTRY

UWAGA: Próbki powinny być wykonywane przez osoby dorosłe lub pod ich nadzorem. Należy podgrzać odrobinę wosku lub parafiny, a następnie zanurzyć w niej obiekt, z którego preparowana bedzie próbka. Pozostawić obiekt aż stwardnieje. Używając krajalnicy do próbek [23] (ewentualnie noża lub skalpela) ukroić bardzo cienkie

plastry z przedmiotu pokrytego woskiem. Plasterek taki należy położyć na szkiełku i nakryć szklana przykrywką.

#### 3.3.7 INSTALACJA MICROCULAR

UWAGA: Po założeniu MicrOcular zmieniają się ustawienia powiększenia, należy je ponownie dostosować.

- 1. Żdjąć soczewkę Barlowa [3] i założony okular [1/2].<br>2. Połaczyć MicrOcular [4] z. okularem [1/2] i. wło: 2. Połączyć MicrOcular [4] z okularem [1/2] i włożyć w tubus.
- 3. Zainstalować oprogramowanie i sterowniki.<br>4. Zasetować komputer po załadowaniu
- Zresetować komputer, po załadowaniu systemu, podłączyć MicrOcular do wolnego portu USB.

3.3.8 INSTALOWANIE OPROGRAMOWANIA ULEAD PHOTOEXPLORER 7.0 SE

Po zmontowaniu urządzenia nie należy podłączać MicrOcularu do komputera. Pracę z urządzeniem należy rozpocząć od instalacji oprogramowania.

- 1. Włożyć płytę do napędu CD, menu otworzy się automatycznie.
- 2. Kliknąć "Install PhotoExplorer 7.0 SE".<br>3. Wybrać preferowany jezyk z listy i klik
- 3. Wybrać preferowany język z listy i kliknąć "OK".<br>4. Oba ekranie powitalnym kliknąć, Continue"
- 4. Na ekranie powitalnym kliknąć "Continue".<br>5. Pojawi się Umowa Licencyjna, któ
- Pojawi się Umowa Licencyjną, którą należy zaakceptować klikając "Yes".
- 6. Z opakowania płyty spisać nazwę i numer seryjny; pole "Company Name" można pozostawić puste; kliknąć "Continue".
- 7. W kolejnych 4 oknach należy wybrać "Target Path", "Create Icons", "Select Program Folder" and "TV system" i zaakceptować informacje klikając "Continue".
- 8. Pojawi się okno "Setup Status", pliki programu są wówczas kopiowane na komputer co może zająć kilka minut.

**PL**

- 9. Kiedy powyższe okno zniknie, po chwili pojawi się kolejne, jeżeli program będzie używany w przyszłości do wyświetlania i edytowania zdjęć należy kliknąć "Continue", jeśli nie należy wybrać "Do not Change Current File Allocation" i następnie wybrać "Continue".
- 10. Jeżeli otworzy się wówczas Internet Explorer, należy go zamknąć.
- 11. Kiedy pojawi się okno "InstallShield Wizard Complete" można kliknąć "No, I will restart computer later" i wcisnąć "Finish". Oprogramowanie zostało zainstalowane.

#### 3.3.9 INSTALACJA STEROWNIKÓW

minut.

ZDJĘĆ

Należy upewnić się, że MicrOcular nie jest podłączony do komputera.

5. W oknie "Start Copying" wybrać ponownie "Continue". Pojawi się okno "Setup Status", pliki programu są wówczas kopiowane na komputer co może zająć kilka

3.3.10 MICROCULAR - WYŚWIETLANIE I ZAPISYWANIE

Z menu wybrać "Video" a następnie "Record Picture".

Kiedy pojawi się okno "InstallShield Wizard Complete" i wcisnąć "Finish". Sterowniki zostały zainstalowane.

Kliknać "Install Bresser PC-Ocular Driver".

W menu należy kliknąć "Exit".

1. Włączyć Ulead PhotoExplorer 7.0 SE.<br>2. Z menu wybrać "Video" a nastepnie .

2. Wybrać preferowany język z listy i kliknąć "OK".<br>3. Obalektanie powitalnym kliknąć, Continue" 3. Na ekranie powitalnym kliknąć "Continue".<br>4. Wybrać "Complete" i kliknać "Continue". Wybrać "Complete" i kliknać "Continue".

- 3. Pojawi się okno "Record Picture from Video Unit", należy kliknąć "Live View".
- 4. Obraz z MicrOcularu powinien być widoczny na ekranie (jeżeli nie jest widoczny kliknąć Setup" i wybrać "Options", pojawi się okno "Recording Unit", w "Select Camera" należy wybrać "Microcular" i zaakceptować klikając "Ok").
- 5. Ponownie ustawić ostrość, jeżeli obraz jest dobrze widoczny należy kliknąć "Record Now".
- 6. Obraz został zapisany na komputerze.<br>7. Należy kliknać "Close", a zdiecie poja
- 7. Należy kliknąć "Close", a zdjęcie pojawi się w Ulead PhotoExplorer UWAGA: Szczegółowa instrukcja programu znajduje

się na płycie w folderze "Document/ Manual". Jeżeli w folderze nie ma wersii w języku, którym posługuje się użytkownik możliwe jest wysłanie wiadomości do Ulead z pytaniem o jego dostępność.

# 3.4. CZYSZCZENIE I KONSERWACJA

- Przed każdym czyszczeniem, regulacją, wymianą osprzętu, a także jeżeli urządzenie nie jest używane, należy wyciągnąć wtyczkę sieciową .
- b) Do czyszczenia powierzchni należy stosować wyłącznie środki niezawierające substancji żrących.
- c) Po każdym czyszczeniu wszystkie elementy należy dobrze wysuszyć, zanim urządzenie zostanie ponownie użyte.
- d) Zabrania się spryskiwania urządzenia strumieniem wody lub zanurzania urządzenia w wodzie.
- Należy wykonywać regularne przeglądy urządzenia pod kątem jego sprawności technicznej oraz wszelkich uszkodzeń.

**PL**

- f) Do czyszczenia należy używać miękkiej ściereczki. g) Nie pozostawiać baterii w urządzeniu, gdy nie będzie
- ono używane przez dłuższy czas. h) Do czyszczenia nie wolno używać ostrych i/lub
- metalowych przedmiotów (np. drucianej szczotki lub metalowej łopatki) ponieważ mogą one uszkodzić powierzchnię materiału, z którego wykonane jest urządzenie.
- i) Przed każdym czyszczeniem, wymianą osprzętu, a także jeżeli urządzenie nie jest używane, należy wyciągnąć wtyczkę sieciową i baterie.
- j) Obiektyw należy czyścić miękką szmatką o gładkiej fakturze (niestrzępiącą się).
- k) Nadmierny nacisk podczas czyszczenia może spowodować zarysowania obiektywu.
- l) Mocno zanieczyszczone soczewki należy czyścić specjalnym płynem do okularów.
- m) Urządzenie przechowywać w specjalnej torbie lub oryginalnym opakowaniu.
- n) Urządzenie chronić przed kurzem i wilgocią.

#### INSTRUKCJA BEZPIECZNEGO USUNIĘCIA AKUMULATORÓW I BATERII.

Zużyte baterie należy zdemontować z urządzenia postępując analogicznie do ich montażu. Baterie przekazać komórce odpowiedzialnej za utylizację tych materiałów.

#### USUWANIE ZUŻYTYCH URZĄDZEŃ.

Po zakończeniu okresu użytkowania nie wolno usuwać niniejszego produktu poprzez normalne odpady komunalne, lecz należy go oddać do punktu zbiórki i recyklingu urządzeń elektrycznych i elektronicznych. Informuje o tym symbol, umieszczony na produkcie, instrukcji obsługi lub opakowaniu. Zastosowane w urządzeniu tworzywa nadają

się do powtórnego użycia zgodnie z ich oznaczeniem. Dzięki powtórnemu użyciu, wykorzystaniu materiałów lub innym formom wykorzystania zużytych urządzeń wnoszą Państwo istotny wkład w ochronę naszego środowiska. Informacji o właściwym punkcie usuwania zużytych urządzeń udzieli Państwu lokalna administracia.

# NÁVOD K POUŽITÍ

#### TECHNICKÉ ÚDAJE

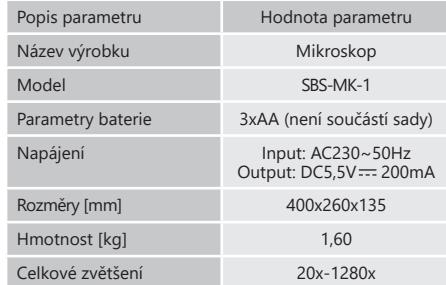

#### 1. VŠEOBECNÝ POPIS

Návod slouží jako nápověda pro bezpečné a spolehlivé používání výrobku. Výrobek je navržen a vyroben přesně podle technických údajů za použití nejnovějších technologií a komponentů a za dodržení nejvyšších jakostních norem.

#### **PŘED ZAHÁJENÍM PRÁCE SI DŮKLADNĚ PŘEČTĚTE TENTO NÁVOD A UJISTĚTE SE, ŽE JSTE POCHOPILI VŠECHNY POKYNY.**

Pro zajištění dlouhého a spolehlivého fungování zařízení pravidelně provádějte revize a údržbu v souladu s pokyny uvedenými v tomto návodu. Technické údaje a specifikace uvedené v návodu jsou aktuální. Výrobce si vyhrazuje právo provádět změny za účelem zvýšení kvality.

#### VYSVĚTLENÍ SYMBOLŮ

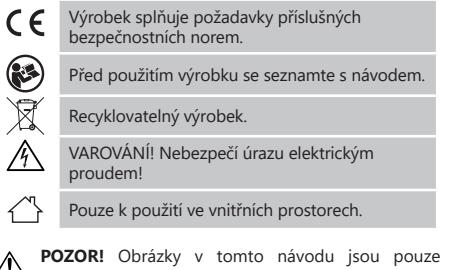

**ILLE PUZUR:** UDIRANY V WILLE JOSEPHON, ILLE JOSEPHON, ILLE ISLAMICZNÉ ILLE ILLE ISLAMICZNÉ ILLE ILLE ILLE ILLE vzhledu výrobku mohou lišit.

Originálním návodem je německá verze návodu. Ostatní jazykové verze jsou překladem z německého jazyka.

#### 2. BEZPEČNOST POUŽÍVÁNÍ

01.08.2022

01.08.2022

**POZNÁMKA!** Přečtěte si tento návod včetně všech bezpečnostních pokynů. Nedodržování návodu a pokynů může vést k úrazu elektrickým proudem, požáru anebo těžkému úrazu či smrti.

Pojem "zařízení" nebo "výrobek" v bezpečnostních pokynech a návodu se vztahuje na Mikroskop. Zařízení nepoužívejte v prostředí s velmi vysokou vlhkostí / v přímé blízkosti nádrží s vodou! Zařízení nenořte do vody. Hrozí nebezpečí úrazu elektrickým proudem ((když je zařízení napájeno ze sítě)!

#### 2.1. ELEKTRICKÁ BEZPEČNOST

- a) Daná zásuvka musí být se zástrčkou zařízení kompatibilní. Zástrčku žádným způsobem neupravujte. Originální zástrčky a příslušné zásuvky snižují nebezpečí úrazu elektrickým proudem.
- b) Zařízení se nedotýkejte mokrýma nebo vlhkýma rukama.
- c) Napájecí kabel nepoužívejte na jiné účely, než na které je určen. Nikdy jej nepoužívejte k přenášení zařízení nebo k vytahování zástrčky ze síťové zásuvky. Držte jej mimo dosah tepla, oleje, ostrých hran nebo rotujících dílů. Poškozené nebo zamotané elektrické napájecí kabely zvyšují nebezpečí úrazu elektrickým proudem.
- d) Pokud není možné vyhnout se práci se zařízením ve vlhkém prostředí, používejte při tom proudový chránič (RCD). Používání RCD snižuje nebezpečí úrazu elektrickým proudem.
- e) Je zakázáno používat zařízení, pokud je napájecí kabel poškozený nebo má zjevné známky opotřebení. Poškozený napájecí kabel musí být vyměněn kvalifikovaným elektrikářem nebo v servisním středisku výrobce.
- f) Aby nedošlo k zasažení elektrickým proudem, nesmíte kabel, zástrčku ani samotné zařízení ponořovat do vody nebo jiné tekutiny. Je zakázáno používat zařízení na mokrém povrchu.

# 2.2. BEZPEČNOST NA PRACOVIŠTI<br>a) Na pracovišti udržujte po

- a) Na pracovišti udržujte pořádek a mějte dobré osvětlení. Nepořádek nebo špatné osvětlení mohou vést k úrazům. Buďte předvídaví a sledujte, co se během práce kolem vás děje. Při práci se zařízením vždy zachovávejte zdravý rozum.
- b) Budete-li mít pochybnosti, zda výrobek funguje správně, nebo zjistíte poškození, kontaktujte servis výrobce.
- c) Výrobek může opravovat pouze servis výrobce. Opravy neprovádějte sami!
- d) V případě vzniku požáru k hašení zařízení pod napětím používejte pouze práškové nebo sněhové hasicí přístroje  $(CO_2)$
- e) Návod k obsluze uschovejte za účelem jeho pozdějšího použití. V případě předánání zařízení třetím osobám musí být spolu se zařízením předán rovněž návod k obsluze.
- f) Obalový materiál a drobné montážní prvky uchovávejte na místě nedostupném pro děti.
- g) Zařízení mějte v dostatečné vzdálenosti od dětí a zvířat.
- Pokud společně s tímto nástrojem používáte nějaké další nářadí, pak musíte dodržovat také jeho návod k použití.

#### 2.3. OSOBNÍ BEZPEČNOST

a) Zařízení není určen k tomu, aby jej používaly osoby (včetně dětí) s omezenými psychickými, smyslovými nebo duševními schopnostmi nebo osoby bez příslušných zkušeností a/nebo znalostí, ledaže jsou pod dohledem osoby zodpovědné za jejich bezpečnost nebo od ní obdržely pokyny, jak zařízení obsluhovat.

# 2.4. BEZPEČNÉ POUŽÍVÁNÍ ZAŘÍZENÍ<br>a) Zařízení nepřetěžujte. Pro daný

Zařízení nepřetěžujte. Pro daný úkol používejte vždy správný typ nářadí. Správně zvolené nářadí lépe a bezpečněji provede práci, pro kterou bylo navrženo.

- b) Před každým seřízením, čištěním a údržbou odpojte zařízení od napájení. Toto bezpečnostní opatření snižuje nebezpečí náhodného zapnutí.
- c) Nepoužívaná zařízení uchovávejte mimo dosah dětí a osob, které nejsou seznámeny se zařízením nebo návodem k obsluze. Zařízení jsou nebezpečná v rukou nezkušených uživatelů.
- d) Zařízení udržujte v dobrém technickém stavu. V případě, že zjistíte poškození, nechte zařízení opravit.
- e) Udržujte zařízení mimo dosah dětí.<br>f) Opravu a údržbu zařízení by měl
- f) Opravu a údržbu zařízení by měly provádět pouze kvalifikované osoby za výhradního použití originálních náhradních dílů. Zajistí to bezpečné používání zařízení.
- g) Pro zachování navržené mechanické integrity zařízení neodstraňujte předem namontované kryty nebo neuvolňujte šrouby.
- h) Nepřesouvejte, nepřenášejte a neotáčejte zařízení v provozu.
- i) Pravidelně čistěte zařízení, aby nedošlo k trvalému usazovaní nečistot.
- j) Zařízení není hračka. Čištění a údržbu nesmí provádět děti bez dohledu dospělé osoby.
- k) Nezasahujte do zařízení s cílem změnit jeho parametry nebo konstrukci.
- l) Udržujte zařízení mimo zdroje ohně a tepla.
- **POZNÁMKA!** I když zařízení bylo navrženo tak, aby ⚠ bylo bezpečné, tedy má vhodné bezpečnostní prvky, tak i přes použití dodatečné ochrany uživatelem při práci se zařízením nadále existuje malé riziko úrazu nebo poranění. Doporučuje se zachovat opatrnost a zdravý rozum při jeho používání.

3. ZÁSADY POUŽÍVÁNÍ

Mikroskop se používá k pozorování malých předmětů nebo detailů neviditelných pouhým okem. Zařízení je určeno pouze pro domácí použití!

**Odpovědnost za veškeré škody vzniklé v důsledku použití zařízení v rozporu s určením nese uživatel.**

#### 3.1. POPIS ZAŘÍZENÍ

- **POZNÁMKA!** Nákres tohoto produktu naleznete na konci návodu na str. 31.
- 1. Okulár WF 10x<br>2. Okulár WF 16x
- 2. Okulár WF 16x<br>3. Barlowova čoč
- 3. Barlowova čočka<br>4. MicrOcular
- 4. MicrOcular<br>5. Tuba
- 5. Tuba
- 6. Stativ<br>7 Šrouk
- 7. Šroub<br>8 Revolv
- 8. Revolver<br>9. Objektiv
- 9. Objektiv<br>10. Klipy
- 10. Klipy<br>11. Stůl n
- 11. Stůl mikroskopu<br>12. LED osvětlení (pr 12. LED osvětlení (propuštěné světlo)<br>13. Základna
- 13. Základna<br>14. Voličnosti
- 14. Volič podsvícení<br>15. Napájení
- Napájení
- 16. Zaostřovací kroužek: a) makrometrický b) mikrometrický
- 17. Barevné filtry
- 18. LED osvětlení (odražené světlo)
- 19. Disk se softwarem Ulead PhotoExplorer SE<br>20. 10 sklíček. 10 skleněných krytů a 5 plastový
- 20. 10 sklíček, 10 skleněných krytů a 5 plastových krabiček na vzorky
- 21. Preparáty:
- 
- a) Droždí<br>b) Lenidlo Lepidlo "Gum Media"
- c) Mořská sůl
- d) Krevetí vejce<br>22. Transformáto
- 22. Transformátor se zástrčkou a napájecím kabelem<br>23. Kráječ vzorků
- 23. Kráječ vzorků<br>24. Líbeň krevet
- 24. Líheň krevet<br>25. Pinzeta
- 25. Pinzeta<br>26. Pineta
- 26. Pipeta<br>27 Pouzdr Pouzdro
- 

### 3.2. PŘÍPRAVA K PRÁCI

UMÍSTĚNÍ ZAŘÍZENÍ Teplota okolí nesmí být vyšší než 40 °C. Zařízení postavte takovým způsobem, aby byla zajištěna dobrá cirkulace vzduchu. Vzdálenost zařízení od stěny by neměla být menší než 10 cm. Zařízení se musí nacházet daleko od jakéhokoli horkého povrchu. Zařízení vždy používejte na rovnoměrném, stabilním, čistém a ohnivzdorném povrchu. Zařízení umístěte takovým způsobem, abyste v každém okamžiku měli ničím nezatarasený přístup k elektrické zásuvce. Ujistěte se, aby hodnoty proudu, kterým je zařízení napájeno, byly shodné s údaji uvedenými na technickém štítku zařízení!

3.3. MONTÁŽ ZAŘÍZENÍ

- 3.3.1. SPRÁVNÉ NASTAVENÍ MIKROSKOPU
- 1. Povolte šroub [7].
- 2. Umístěte stativ do polohy vhodné pro uživatele.
- Upravte stůl mikroskopu tak, aby byl v nejnižší poloze. 4. Otáčejte revolverem, dokud nezacvakne při nejmenším zvětšení.
- 
- 5. Vložte 10x okulár do zkumavky.<br>6. Chcete-li zvětšení obrazu zdvoj 6. Chcete-li zvětšení obrazu zdvojnásobit, umístěte mezi tubu a okulár Barlowův objektiv.
	- POZNÁMKA: Aby nedošlo k poškození, před změnou polohy čočky vždy nastavte stolek mikroskopu do nejnižší polohy.

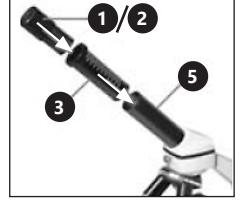

- Používání elektrického LED osvětlení<br>1 Přinojte nanájecí, kabel do z
- 1. Připojte napájecí kabel do zásuvky na zadní straně mikroskopu.
- 2. Zasuňte zástrčku do zásuvky.

Na mikroskopu jsou dvě diody. První osvětluje vzorek zespodu, druhá shora. Pomocí knoflíku [14] můžete zvolit způsob osvětlení v závislosti na typu objektivu:

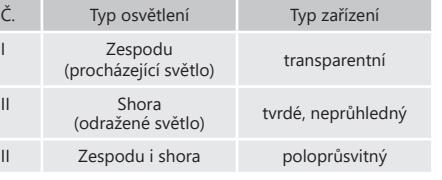

#### 3.3.3. POUŽITÍ BAREVNÝCH FILTRŮ

Barevné filtry [17] jsou umístěny pod stolem mikroskopu. Tato možnost je užitečná při pozorování velmi světlých objektů. Usnadňuje rozpoznávání složek bezbarvých nebo průhledných objektů.

#### 3.3.4. POZOROVÁNÍ OBJEKTU

1. Vzorek vložte pod svorky [10] na stole mikroskopu [11] centrálně pod objektivem [9] a nad spodní LED osvětlení [12].

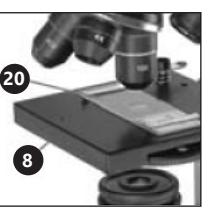

- 2. Pozorování vzorku by mělo být zahájeno při nejmenším zvětšení. Pomůže to vycentrovat objekt a zaostřit obraz. Čím vyšší je zvětšení, tím více světla je potřeba k získání dobrého obrazu.
- 3. V dalším kroku se podívejte do okuláru a jemně otáčejte zaostřovacím kroužkem [16] dokud nebude obraz jasný a ostrý. Postup by se měl opakovat po každé změně nebo seřízení okuláru.
- 4. Chcete-li zvýšit úroveň zvětšení, nasaďte okulár 16x a otočte revolverem [8] na vyšší nastavení (10x nebo 40x).

POZNÁMKA: Mějte na paměti, že nejvyšší zvětšení není nejlepší pro všechny vzorky.

#### 3.3.5. PŘÍPRAVA VZORKŮ

Položte předmět na sklíčko a pomocí pipety vložte několik kapek destilované vody. Skleněné víko umístěte svisle na okraj kapičky vody a pomalu jej spusťte.

#### 3.3.6. PŘÍPRAVA VZORKŮ - PLÁTKY

POZNÁMKA: Vzorky by měly být připravovány dospělými nebo pod jejich dohledem. Zahřejte trochu vosku nebo parafínu a poté do něj ponořte předmět, ze kterého budete pořizovat vzorek. Nechte předmět ztvrdnout. Pomocí kráječe vzorků [23] (případně nožem nebo skalpelem) nařežte velmi tenké plátky z předmětu pokrytého voskem. Plátek by měl být umístěn na sklíčko a zakrytý skleněným víkem.

#### 3.3.7. INSTALACE MICROCULARU

POZNÁMKA: Po vložení MicrOcularu se změní nastavení zvětšení, je třeba jej znovu upravit.

- 1. Vyjměte Barlowovu čočku [3] a namontujte okulár  $[1/2]$ .
- 2. Připojte MicrOcular [4] k okuláru [1/2] a vložte jej do tubusu.
- 3. Nainstalujte software a ovladače.

**16 17**

01.08.2022

2022 01.08.2 4. Po načtení systému resetujte počítač a připojte MicrOcular k volnému portu USB.

3.3.8 INSTALACE SOFTWARU ULEAD PHOTOEXPLORER 7.0 SE

Po sestavení zařízení nepřipojujte MicrOcular k počítači. Práce se zařízením by měla být zahájena po instalaci softwaru.

1. Vložte CD do jednotky CD, nabídka se automaticky otevře.

- 
- 2. Klikněte na "Install PhotoExplorer 7.0 SE".<br>3. Vyberte požadovaný jazyk ze seznamu 3. Vyberte požadovaný jazyk ze seznamu a klikněte na  $\bigcap$ K"
- 
- 4. Na uvítací obrazovce klikněte na "Continue".<br>5. Objeví se licenční smlouva, kterou musíte 5. Objeví se licenční smlouva, kterou musíte přijmout kliknutím na "Yes".
- 6. Napište název a sériové číslo z obalu CD; pole "Company Name" může zůstat prázdné; klikněte na "Continue".
- 7. V následujících 4 oknech vyberte "Target Path", "Create Icons", "Select Program Folder" a "TV system" a přijměte informace kliknutím na "Continue".
- 8. Objeví se okno "Setup Status", programové soubory se poté zkopírují do počítače, což může trvat několik minut.
- 9. Když zmizí výše uvedené okno, objeví se po chvíli další okno, pokud bude program v budoucnu použit k prohlížení a úpravám fotografií, klikněte na "Continue", pokud ne, klikněte na "Do not Change Current File Allocation" a poté vyberte "Continue"
- 10. Pokud se otevře Internet Explorer, zavřete jej.
- 11. Když se zobrazí okno "InstallShield Wizard Complete". můžete kliknout na "No, I will restart computer later" a stiskněte "Finish". Software byl nainstalován.

#### 3.3.9. INSTALACE OVLADAČŮ

minut.

FOTOGRAFIÍ

nabídce klikněte na Exit"

klikněte na "Live View".

a potvrďte kliknutím na "Ok").

klikněte na "Record Now". 6. Obrázek byl uložen do počítače.

vytáhněte síťovou zástrčku.

**PhotoExplorer** 

3.4. ČIŠTĚNÍ A ÚDRŽBA<br>a) Před každým

Ujistěte se, že MicrOcular není připojen k počítači.

Klikněte na "Install Bresser PC-Ocular Driver".

2. Vyberte požadovaný jazyk ze seznamu a klikněte na  $OK''$ . Na uvítací obrazovce klikněte na "Continue".

Když se objeví okno "InstallShield Wizard Complete", klikněte na "Finish". Ovladače byly nainstalovány. V

Na obrazovce by měl být viditelný obrázek z MicrOcularu (pokud není viditelný, klikněte na "Setup" a vyberte "Options", objeví se okno "Recording Unit", v "Select Camera" vyberte "Microcular"

5. Znovu zaostřete, pokud je obrázek jasně viditelný,

Klikněte na "Close" a fotografie se objeví v Ulead

POZNÁMKA: Podrobné pokyny k programu jsou na CD ve složce "Document / Manual". Pokud ve složce není jazyková verze, kterou uživatel potřebuje, je možné do Ulead poslat zprávu s žádostí o její dostupnost.

a) Před každým čištěním, seřizováním, výměnou příslušenství a také vždy, když zařízení nepoužíváte,

3.3.10. MICROCULAR – ZOBRAZOVÁNÍ A UKLÁDÁNÍ

Zapněte Ulead PhotoExplorer 7.0 SE. 2. Z nabídky vyberte "Video" a poté "Record Picture".<br>3. Objeví se okno Record Picture from Video Un Objeví se okno..Record Picture from Video Unit",

4. Vyberte "Complete" a klikněte na "Continue". 5. V okně "Start Copying" znovu vyberte "Continue".<br>6. Objeví se okno, Setun Status", programové soul 6. Objeví se okno "Setup Status", programové soubory se pak zkopírují do počítače, což může trvat několik **CZ**

- b) K čištění povrchu zařízení používejte výhradně prostředky neobsahující žíravé látky.
- c) Po každém čištění je nutno všechny prvky dobře osušit, než bude zařízení opět použito.
- d) Je zakázáno zařízení polévat vodou nebo je do vody ponořovat.
- e) Pravidelně provádějte revize zařízení a kontrolujte, zda je technicky způsobilé a není poškozeno.
- f) K čištění používejte měkký hadřík.
- g) Pokud zařízení nebudete používat delší dobu, vytáhněte z něj akumulátor/baterii.
- h) K čištění nepoužívejte ostré ani kovové předměty (například drátěný kartáč nebo kovovou obracečku), protože mohou poškodit povrch materiálu, z něhož je zařízení vyrobeno.
- Před každým čištěním, výměnou příslušenství a také když se zařízení nepoužívá, odpojte síťovou zástrčku a baterie.
- j) Vyčistěte objektiv, odpojte síťovou zástrčku a baterie.<br>k) Madměrný tlak během čištění může poškrábat
- k) Nadměrný tlak během čištění může poškrábat objektiv.
- l) Silně zašpiněné čočky je třeba čistit speciální tekutinou na brýle.
- m) Skladujte zařízení ve speciální tašce nebo v originálním balení.
- n) Chraňte zařízení před prachem a vlhkostí.

NÁVOD K BEZPEČNÉMU ODSTRANĚNÍ AKUMULÁTORŮ A BATERIÍ

Vybité baterie ze zařízení vyjměte, postupujte v opačném pořadí než při jejich vkládání. Pro zajištění vhodné likvidace baterie vyhledejte příslušné místo/obchod, kde je můžete odevzdat.

#### LIKVIDACE OPOTŘEBENÝCH ZAŘÍZENÍ

**CZ**

Po ukončení doby používání nevyhazujte tento výrobek společně s komunálním odpadem, ale odevzdejté jej k recyklaci do sběrny elektrických a elektronických zařízení. O tom informuje symbol umístěný na zařízení, v návodě k obsluze nebo na obalu. Komponenty použité v zařízení jsou vhodné pro zužitkování v souladu s jejich označením. Díky zužitkování, recyklaci nebo jiným způsobům využití opotřebených zařízení významně přispíváte k ochraně životního prostředí. Informace o příslušné sběrně opotřebených zařízení poskytne místní obecný nebo městský úřad.

# MANUEL D´UTILISATION

#### DÉTAILS TECHNIQUES

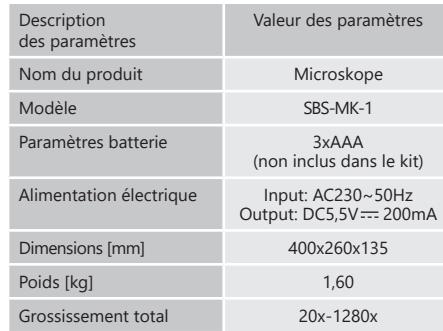

#### 1. DESCRIPTION GÉNÉRALE

L'objectif du présent manuel est de favoriser une utilisation sécuritaire et fiable de l'appareil. Le produit a été conçu et fabriqué en respectant étroitement les directives techniques applicables et en utilisant les technologies et composants les plus modernes. Il est conforme aux normes de qualité les plus élevées.

#### **LISEZ ATTENTIVEMENT LE PRÉSENT MANUEL ET ASSUREZ-VOUS DE BIEN LE COMPRENDRE AVANT LA PREMIÈRE UTILISATION.**

Afin de garantir le fonctionnement fiable et durable de l'appareil, il est nécessaire d'utiliser et d'entretenir ce dernier conformément aux consignes figurant dans le présent manuel. Les caractéristiques et les spécifications contenues dans ce document sont à jour. Le fabricant se réserve le droit de procéder à des modifications à des fins d'amélioration du produit.

#### SYMBOLES

- $\epsilon$ Le produit est conforme aux normes de sécurité en vigueur.  $\circledast$ Respectez les consignes du manuel.
- Collecte séparée.
- 
- ATTENTION ! Mise en garde liée à la tension  $\mathbb{A}$ électrique !
	- Pour l'utilisation intérieure uniquement.

**REMARQUE!** Les illustrations contenues dans le présent manuel sont fournies à titre explicatif. Votre appareil peut ne pas être identique.

La version originale de ce manuel a été rédigée en allemand. Toutes les autres versions sont des traductions de l'allemand.

#### 2. CONSIGNES DE SÉCURITÉ

**ATTENTION!** Veuillez lire attentivement toutes les consignes de sécurité et toutes les instructions. Le non-respect des avertissements et des consignes de sécurité peut entraîner des chocs électriques, un incendie, des blessures graves ou la mort.

Les notions d'« appareil », de « machine » et de « produit » figurant dans les descriptions et les consignes du manuel se rapportent à/au Microskope. N'utilisez pas l'appareil dans des pièces où le taux d'humidité est très élevé, ni à proximité immédiate de récipients d'eau ! Ne mouillez pas l'appareil. Risque de chocs électriques (lorsque l'équipement est alimenté par le secteur) !

#### 2.1. SÉCURITÉ ÉLECTRIQUE

- a) La fiche de l'appareil doit être compatible avec la prise électrique. Ne modifiez d'aucune façon la fiche électrique. L'utilisation de la fiche originale et d'une prise électrique adaptée diminue les risques de chocs .<br>électriques.
- b) Ne touchez pas l'appareil lorsque vos mains sont humides ou mouillées.
- c) N'utilisez pas le câble d'une manière différant de son usage prévu. Ne vous en servez jamais pour porter l'appareil. Ne tirez pas sur le câble pour débrancher l'appareil. Tenez le câble à l'écart de la chaleur, de l'huile, des arêtes vives et des pièces mobiles. Les câbles endommagés ou soudés augmentent le risque de chocs électriques.
- d) Si vous n'avez d'autre choix que de vous servir de l'appareil dans un environnement humide, utilisez un dispositif différentiel à courant résiduel (DDR). Un DDR réduit le risque de chocs électriques.
- e) Il est interdit d'utiliser l'appareil si le câble d'alimentation est endommagaé ou s'il présente des signes visibles d'usure. Le câble d'alimentation endommagé doit être remplacé par un électricien qualifié ou le centre de service du fabricant.
	- Pour éviter tout risque d'électrocution, n'immergez pas le câble, la prise ou l'appareil dans l'eau ou tout autre liquide. N'utilisez pas l'appareil sur des surfaces humides.

**FR**

# 2.2. SÉCURITÉ AU POSTE DE TRAVAIL

- Veillez à ce que votre poste de travail soit toujours propre et bien éclairé. Le désordre ou un éclairage insuffisant peuvent entraîner des accidents. Soyez prévoyant, observez les opérations et faites preuve de bon sens lorsque vous utilisez l'appareil.
- b) En cas de doute quant au bon fonctionnement de l'appareil ou si vous constatez des dommages sur celui-ci, veuillez communiquer avec le service client du fabricant.
- c) Seul le fabricant doit réparer le produit. Ne tentez pas de réparer le produit par vous-même !
- d) En cas de feu ou d'incendie, utilisez uniquement des extincteurs à poudre ou au dioxyde de carbone (CO 2 ) pour étouffer les flammes sur l'appareil.
	- Conservez le manuel d'utilisation afin de pouvoir le consulter ultérieurement. En cas de cession de l'appareil à un tiers, l'appareil doit impérativement être accompagné du manuel d'utilisation.
- f) Tenez les éléments d'emballage et les pièces de fixation de petit format hors de portée des enfants. g) Tenez l'appareil hors de portée des enfants et des animaux.
- Lors de l'utilisation combinée de cet appareil avec d'autres outils, respectez également les consignes se rapportant à ces outils

# SÉCURITÉ DES PERSONNES<br>a) Cet annareil n'est nas

Cet appareil n'est pas conçu pour être utilisé par les personnes dont les facultés physiques, sensorielles ou mentales sont limitées (enfants y compris), ni par des personnes sans expérience ou connaissances adéquates, à moins qu'elles se trouvent sous la supervision et la protection d'une personne responsable ou qu'une telle personne leur ait transmis des consignes appropriées en lien avec l'utilisation de l'appareil.

UTILISATION SÉCURITAIRE DE L'APPAREIL

- a) Ne faites pas surchauffer l'appareil. Utilisez les outils appropriés pour l'usage que vous en faites. Le choix d'appareils appropriés et l'utilisation soigneuse de ceux-ci produisent de meilleurs résultats.
- b) Avant de procéder au nettoyage et à l'entretien de l'appareil, débranchez-le. Une telle mesure préventive réduit le risque de mise en marche accidentelle de l'appareil.
- c) Les outils qui ne sont pas en cours d'utilisation doivent être mis hors de portée des enfants et des personnes qui ne connaissent ni l'appareil, ni le manuel d'utilisation s'y rapportant. Entre les mains de personnes inexpérimentées, ce genre d'appareils peut représenter un danger.
- d) Maintenez l'appareil en parfait état de marche. En cas de dommages, l'appareil doit impérativement être envoyé en réparation avant d'être utilisé de nouveau.
- e) Tenez l'appareil hors de portée des enfants.<br>f) la réparation et l'entretien des appareils de
- La réparation et l'entretien des appareils doivent être effectués uniquement par un personnel qualifié, à l'aide de pièces de rechange d'origine. Cela garantit la sécurité d'utilisation.

**FR**

- Pour garantir l'intégrité opérationnelle de l'appareil, les couvercles et les vis posés à l'usine ne doivent pas être retirés.
- h) Il est défendu de pousser, de déplacer ou de tourner l'appareil pendant son fonctionnement.
- i) Nettoyez régulièrement l'appareil pour en prévenir l'encrassement.
- j) Cet appareil n'est pas un jouet. Le nettoyage et l'entretien ne doivent pas être effectués par des enfants, à moins qu'ils se trouvent sous la supervision d'un adulte responsable.
- k) Il est défendu de modifier l'appareil pour en changer les paramètres ou la construction.
- l) Gardez le produit à l'écart des sources de feu et de chaleur.
- **ATTENTION!** Bien que l'appareil ait été conçu en accordant une attention spéciale à la sécurité et qu'il comporte des dispositifs de protection, ainsi que des caractéristiques de sécurité supplémentaires, il n'est pas possible d'exclure entièrement tout risque de blessure lors de son utilisation. Nous recommandons de faire preuve de prudence et de bon sens lorsque vous utilisez l'appareil.

#### 3. CONDITIONS D'UTILISATION

Le microscope est utilisé pour observer des petits objets ou des détails invisibles à l'œil nu. Le produit est destiné uniquement à l'utilisation privée !

**L'utilisateur porte l'entière responsabilité pour l'ensemble des dommages attribuables à un usage inapproprié.**

#### 3.1. DESCRIPTION DE L'APPAREIL

- **ATTENTION!** Le plan de ce produit se trouve à la dernière page du manuel d'utilisation, p. 31.
- 1. Oculaire WF 10x
- Oculaire WF 16x
- 3. Lentille de Barlow<br>4. MicrOcular
- 4. MicrOcular 5. Tube
- 
- **Trépied** 7. Vis
- Revolver
- 
- 9. Objectif<br>10. Clips
- 10. Clips<br>11 Table
- 11. Table de microscope<br>12. Éclairage LED (lumière
- 12. Éclairage LED (lumière passant)<br>13. Base 13. Base<br>14 Boute
- 14. Bouton de sélection du rétroéclairage<br>15. Chargeur
- 15. Chargeur<br>16. Bouton de
- Bouton de réglage de netteté
- a) macrométrique
- b) micrométrique
- 17. Filtres colorés<br>18. Éclairege LED
- 18. Éclairage LED (lumière réfléchie)<br>19. Disque avec le logiciel Ulead Phi
- 19. Disque avec le logiciel Ulead PhotoExplorer SE<br>20. 10 James 10 Jamelles en verre et 5 boîtes d'écha
- 20. 10 lames, 10 lamelles en verre et 5 boîtes d'échantillons en plastique
- 21. Préparations :
	-
	- a) Levures<br>b) Adhésif b) Adhésif "Gum Media"<br>
	c) Sel de mer
	- c) Sel de mer
	- d) Œufs de crevettes
- 22. Transformateur avec fiche et câble d'alimentation<br>23. Transheuse d'échantillons
- 23. Trancheuse d'échantillons<br>24. Écloserie de crevettes
- 24. Écloserie de crevettes
- 25. Pince<br>26. Pinett Pipette
- 27. Étui
- 

### 3.2. PRÉPARATION À L'UTILISATION

CHOIX DE L'EMPLACEMENT DE L'APPAREIL La température ambiante ne doit pas dépasser 40°C.

Positionnez l'appareil de sorte qu'une bonne circulation d'air soit assurée. Vérifiez qu'un espace d'au moins 10 cm est libre de chaque côté de l'appareil. Tenez l'appareil à l'écart des surfaces chaudes. Utilisé toujours l'appareil sur une surface plane, stable, propre, ininflammable et sèche. Placez l'appareil de sorte que la fiche soit accessible en permanence et non couverte. Assurez-vous que l'alimentation électrique correspond aux indications figurant sur la plaque signalétique du produit.

3.3. UTILISATION DE L'APPAREIL

- 3.3.1. RÉGLAGE CORRECT DU MICROSCOPE
	-
- 1. Desserrez la vis [7].<br>2. Réglez le trépied Réglez le trépied dans une position pratique pour l'utilisateur.
- 3. Réglez la table du microscope de sorte qu'elle soit dans la position la plus basse.
	- Tournez le revolver jusqu'à ce qu'il clique au plus bas grossissement.
- 5. Insérez l'oculaire 10x dans le tube.
- 6. Pour doubler l'agrandissement de l'image, placez une lentille Barlow entre le tube et l'oculaire. ATTENTION : Pour éviter tout dommage, placez toujours la table du microscope dans la position la plus basse avant de changer la position de l'objectif.

**20 21**

01.08.2022 01.08.2022

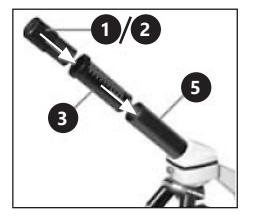

3.3.2. UTILISATION DE L'ÉCLAIRAGE LED ÉLECTRIQUE

- 1. Connectez le cordon d'alimentation à la prise à l'arrière du microscope.
- 2. Raccordez la fiche dans la prise électrique.

Il y a deux diodes sur le microscope. La première illumine l'échantillon d'en bas, la seconde d'en haut. Á l'aide du bouton [14], vous pouvez sélectionner la méthode d'éclairage en fonction du type d'objet :

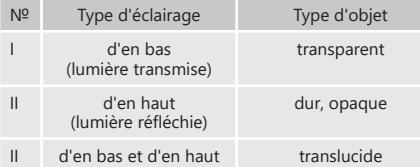

#### 3.3.3. UTILISATION DE FILTRES COLORÉS

Les filtres colorés [17] sont situés sous la table du microscope. Cette option est utile pour observer des objets très lumineux. Elle facilite la reconnaissance des composants des objets incolores ou transparents.

3.3.4. OBSERVATION DE L'OBJET

1. L'échantillon doit être inséré sous les clips [10] sur la table de microscope [11] au centre sous l'objectif [9] et au-dessus de l'éclairage LED d'en bas [12].

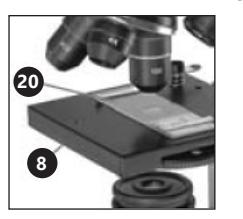

- 2. Les observations d'échantillons doivent être commencées au grossissement le plus bas. Cela aidera à centrer l'objet et à rendre l'image plus nette. Plus le grossissement est élevé, plus il faut de lumière pour obtenir une bonne image.
- 3. À l'étape suivante, regardez dans l'oculaire et tournez doucement la bague de réglage [16] jusqu'à ce que l'image devienne lumineuse et nette. La procédure doit être répétée après chaque changement ou ajustement de l'oculaire.
- 4. Pour augmenter le niveau d'agrandissement, mettez l'oculaire 16x et tournez le revolver [8] sur des réglages plus élevés (10x ou 40x).

ATTENTION : Veuillez noter que le grossissement le plus élevé n'est pas le meilleur pour tous les échantillons.

3.3.5. PRÉPARATION DES ÉCHANTILLONS

Placez l'objet sur la lame et utilisez une pipette pour y déposer quelques gouttes d'eau distillée. Placez la lamelle en verre verticalement sur le bord de la goutte d'eau et abaissez-la lentement.

3.3.6. PRÉPARATION DES ÉCHANTILLONS - TRANCHES ATTENTION : Les échantillons doivent être prélevés par des adultes ou sous leur surveillance. Chauffez un peu de cire ou de paraffine, puis plongez l'objet à partir duquel l'échantillon sera préparé. Laissez l'objet durcir. À l'aide d'un coupeéchantillon [23] (éventuellement un couteau ou un scalpel), coupez des tranches très fines d'un objet recouvert de cire. La tranche doit être placée sur une lame et recouverte d'une lamelle en verre.

#### 3.3.7 INSTALLATION DE MICROCULAR

ATTENTION : Après avoir mis en place MicrOcular, les paramètres de zoom changent, vous devez les ajuster à nouveau.

- 1. Retirez la lentille Barlow [3] et l'oculaire monté [1/2].<br>2. Connectez le MicrOcular [4] à l'oculaire [1/2] e
- 2. Connectez le MicrOcular [4] à l'oculaire [1/2] et insérez-le dans le tube.
- 3. Installez les logiciels et les pilotes.<br>4 Réinitialisez l'ordinateur après avo
- 4. Réinitialisez l'ordinateur, après avoir chargé le système connectez MicrOcular à un port USB libre.

3.3.8 INSTALLATION DU LOGICIEL ULEAD PHOTOEXPLORER 7.0 SE

Après avoir assemblé l'appareil, ne connectez pas le MicrOcular à l'ordinateur. Le travail avec l'appareil doit commencer par l'installation du logiciel.

1. Insérez le disque dans le lecteur CD, le menu s'ouvrira automatiquement.

**FR**

- 2. Cliquez sur "Install PhotoExplorer 7.0 SE".<br>3. Sélectionnez la langue de préférence da
- Sélectionnez la langue de préférence dans la liste et cliquez sur "OK".
- 4. Sur l'écran d'accueil, cliquez sur "Continue".<br>5. Lln accord de licence apparaîtra vous devez
- 5. Un accord de licence apparaîtra, vous devez l'accepter en cliquant sur "Oui".
- Entrez le nom et le numéro de série de l'emballage du disque; le champ "Company Name" peut être laissé vide; cliquez sur "Continue".
- 7. Dans les 4 fenêtres suivantes, sélectionnez "Target Path", "Create Icons", "Select Program Folder" et "TV system" et acceptez les informations en cliquant sur "Continue".
- 8. La fenêtre "Setup Status" apparaîtra, les fichiers du logiciel seront ensuite copiés sur votre ordinateur, ce qui peut prendre plusieurs minutes.
- 9. Lorsque la fenêtre ci-dessus disparaîtra, une autre apparaîtra après un certain temps, si le logiciel sera utilisé ultérieurement pour afficher et modifier les photos, cliquez sur "Continue", si non sélectionnez "Do not Change Current File Allocation", puis sélectionnez "Continue".

apparaîtra, vous pouvez cliquer sur "No, I will restart computer later" et appuyez sur "Finish". Le logiciel

2. Sélectionnez la langue de préférence dans la liste et

Assurez-vous que MicrOcular n'est pas connecté à

10. Si Internet Explorer s'ouvre alors, fermez-le. 11. Lorsque la fenêtre "InstallShield Wizard Complete"

1. Cliquez sur "Install Bresser PC-Ocular Driver".<br>2. Sélectionnez la Jangue de préférence dans l

a été installé. 3.3.9. INSTALLATION DES PILOTES

cliquez sur "OK".

l'ordinateur.

- 3. Sur l'écran d'accueil, cliquez sur "Continue".<br>4. Sélectionnez, Complete" et cliquez sur Cont
- 4. Sélectionnez "Complete" et cliquez sur "Continue".<br>5. Dans la fenêtre Start Conving" sélectionnez Dans la fenêtre "Start Copying", sélectionnez à
- nouveau Continue" 6. La fenêtre "Setup Status" apparaîtra, les fichiers du logiciel seront ensuite copiés sur votre ordinateur, ce
- qui peut prendre plusieurs minutes. 7. Lorsque la fenêtre "InstallShield Wizard Complete" apparaîtra, appuyez sur "Finish". Les pilotes ont été installés. Cliquez sur "Exit" dans le menu.

### 3.3.10. MICROCULAR - AFFICHAGE ET SAUVEGARDE DES PHOTOS<br>1 Ac

- 1. Activez Ulead PhotoExplorer 7.0 SE.<br>2. Dans Je menu sélectionnez Vide
- Dans le menu, sélectionnez "Video" puis "Record Picture".
- 3. La fenêtre "Record Picture from Video Unit" apparaîtra, cliquez sur "Live View".
- 4. L'image du MicrOcular doit être visible à l'écran (si elle n'est pas visible, cliquez sur "Setup" et sélectionnez "Options", la fenêtre "Recording Unit" apparaîtra, dans "Select Camera" sélectionnez "Microcular" et acceptez en cliquant sur "Ok").
- 5. Réglez la netteté une fois de plus, si l'image est clairement visible, cliquez sur "Record Now".
- 6. L'image a été enregistrée sur l'ordinateur.
- Cliquez sur "Close" et la photo apparaîtra dans Ulead PhotoExplorer.

ATTENTION : Les instructions détaillées du logiciel se trouvent sur le disque dans le dossier "Document / Manual". Si le dossier n'a pas de version linguistique convenable à l'utilisateur, il est possible d'envoyer un message à Ulead avec la question sur la disponibilité.

3.4. NETTOYAGE ET ENTRETIEN

**FR**

- a) Avant chaque nettoyage ou réglage, avant tout changement d'accessoire et lorsque vous ne comptez pas utiliser l'appareil pour une période prolongée, débranchez l'appareil.
- b) Pour nettoyer les différentes surfaces, n'utilisez que des produits sans agents corrosifs.
- c) Laissez bien sécher tous les composants après chaque nettoyage avant de réutiliser l'appareil.
- d) Il est interdit d'asperger l'appareil d'eau ou de l'immerger dans l'eau.
- e) Contrôlez régulièrement l'appareil pour vous assurer qu'il fonctionne correctement et ne présente aucun dommage.
- f) Utilisez un chiffon doux lors du nettoyage.
- g) Ne laissez pas de piles dans l'appareil lorsque vous ne comptez pas l'utiliser pendant une période prolongée.
- h) N'utilisez aucun objet présentant des arêtes tranchantes, ni objet métallique (tels qu'une brosse ou une spatule en métal) pour le nettoyage car ils pourraient endommager la surface de l'appareil.
- Retirez la fiche secteur et les piles avant chaque nettoyage, changement d'accessoires et également lorsque l'appareil n'est pas utilisé.
- j) Utilisez un chiffon doux et lisse (non pelucheux) pour nettoyer l'objectif.
- Une pression excessive pendant le nettoyage peut rayer l'objectif.
- l) Les lentilles fortement contaminées doivent être nettoyées avec un liquide spécial pour lunettes.
- m) Conservez l'appareil dans un sac spécial ou dans son emballage d'origine.
- n) Protégez l'appareil de la poussière et l'humidité.

RECYCLAGE SÉCURITAIRE DES ACCUMULATEURS ET DES PILES

Retirez les batteries usagées en suivant la même procédure que lors de l'insertion. Pour la mise au rebut, rapportez les batteries dans un endroit chargé du recyclage des vieilles piles / remettez-les à une entreprise compétente.

#### MISE AU REBUT DES APPAREILS USAGÉS

À la fin de sa vie, ce produit ne doit pas être jeté dans les ordures ménagères ; il doit impérativement être remis dans un point de collecte et de recyclage pour appareils électroniques et électroménagers. Un symbole à cet effet figure sur le produit, l'emballage ou dans le manuel d'utilisation. Les matériaux utilisés lors de la fabrication de l'appareil sont recyclables conformément à leur désignation. En recyclant ces matériaux, en les réutilisant ou en utilisant les appareils usagés d'une autre manière, vous contribuez grandement à protéger notre environnement. Pour obtenir de plus amples informations sur les points de collecte appropriés, adressez-vous à vos autorités locales.

# ISTRUZIONI PER L'USO

#### DATI TECNICI

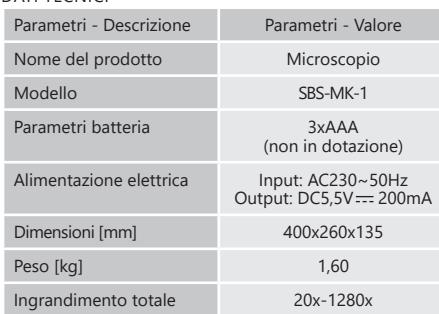

#### 1. DESCRIZIONE GENERALE

Queste istruzioni sono intese come ausilio per un uso sicuro e affidabile. Il prodotto è stato rigorosamente progettato e realizzato secondo le direttive tecniche e l'utilizzo delle tecnologie e componenti più moderne e seguendo gli standard di qualità più elevati.

#### **PRIMA DELLA MESSA IN FUNZIONE È NECESSARIO AVER LETTO E COMPRESO LE ISTRUZIONI D'USO**

Per un funzionamento duraturo e affidabile del dispositivo assicurarsi di maneggiarlo e curarne la manutenzione secondo le disposizioni presentate in questo manuale. I dati e le specifiche tecniche indicati in questo manuale sono attuali. Il fornitore si riserva il diritto di apportare delle migliorie nel contesto del miglioramento dei propri prodotti.

#### SPIEGAZIONE DEI SIMBOLI

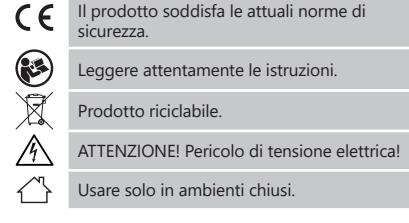

**AVVERTENZA!** Le immagini contenute in questo  $\triangle$  manuale sono puramente indicative e potrebbero differire dal prodotto.

Il manuale originale è stato scritto in tedesco. Le versioni in altre lingue sono traduzioni dalla lingua tedesca.

#### 2. SICUREZZA NELL'IMPIEGO

2022 01.08.202201.08.

**ATTENZIONE!** Leggere le istruzioni d'uso e di  $\overrightarrow{12}$  sicurezza. Non prestare attenzione alle avvertenze e alle istruzioni può condurre a shock elettrici, incendi, gravi lesioni o addirittura al decesso.

Il termine "apparecchio" o "prodotto" nelle avvertenze e descrizioni contenute nel manuale si riferisce alla/al Microscopio. Non utilizzare l'apparecchio in ambienti con umidità molto elevata / nelle immediate vicinanze di contenitori d'acqua! Non bagnare il dispositivo. Rischio di scossa elettrica (quando il dispositivo è alimentato dalla rete elettrica)!

#### 2.1. SICUREZZA ELETTRICA

- a) La spina del dispositivo deve essere compatibile con la presa. Non cambiare la spina per alcun motivo. Le spine e le prese originali riducono il rischio di scosse elettriche.
- b) Non toccare l'apparecchio con mani umide o bagnate.
- c) Non utilizzare il cavo in modo improprio. Non utilizzarlo mai per trasportare l'apparecchio o rimuovere la spina. Tenere il cavo lontano da fonti di calore, oli, bordi appuntiti e da parti in movimento. I cavi danneggiati o saldati aumentano il rischio di scosse elettriche.
- d) Se non è possibile evitare che il dispositivo venga utilizzato in un ambiente umido, utilizzare un interruttore differenziale. Un interruttore differenziale riduce il rischio di scosse elettriche.
- e) Si sconsiglia l'uso dell' apparecchio qualora il cavo di alimentazione sia danneggiato o presenti segni di usura. Il cavo di alimentazione danneggiato deve essere sostituito da un elettricista qualificato o dal servizio di assistenza del fabbricante.
- f) Per evitare scosse elettriche, non immergere il cavo, la spina o il dispositivo in acqua o altri liquidi. Non utilizzare il dispositivo su superfici bagnate.

#### 2.2. SICUREZZA SUL LAVORO

- a) Mantenere il posto di lavoro pulito e ben illuminato. Il disordine o una scarsa illuminazione possono portare a incidenti. Essere sempre prudenti, osservare che cosa si sta facendo e utilizzare il buon senso quando si adopera il dispositivo.
- b) In presenza di dubbi sul corretto funzionamento del dispositivo o se ci sono dei danni, rivolgersi al servizio clienti del produttore.

**IT**

- c) Il prodotto può essere riparato soltanto dal fornitore. Non auto-ripararlo.
- d) In caso di incendio, utilizzare solo estintori a polvere o ad anidride carbonica  $(CO_2)$ .
- Conservare le istruzioni d'uso per uso futuro. Nel caso in cui il dispositivo venisse affidato a terzi, consegnare anche queste istruzioni.
- Tenere gli elementi di imballaggio e le piccole parti di assemblaggio fuori dalla portata dei bambini.
- g) Tenere il dispositivo fuori dalla portata dei bambini e degli animali.
- h) Durante l'impiego del dispositivo in contemporanea con altri dispositivi, è consigliabile rispettare le altre istruzioni d'uso.

# 2.3. SICUREZZA PERSONALE<br>a) Ouesto dispositivo non

a) Questo dispositivo non è adatto per essere utilizzato da persone, bambini compresi, con ridotte capacità fisiche, sensoriali o mentali, così come da privi di adeguata esperienza e/o conoscenze. Si fa eccezione per coloro i quali siano sorvegliati da un responsabile qualificato che si prenda carico della loro sicurezza e abbia ricevuto istruzioni dettagliate al riguardo.

#### 2.4. USO SICURO DEL DISPOSITIVO

- a) Non far surriscaldare il dispositivo. Utilizzare strumenti appropriati. Dispositivi scelti correttamente e un attento utilizzo degli stessi portano a risultati migliori.
- Scollegare l'unità dall'alimentazione prima di iniziare l'impostazione, la pulizia e la manutenzione. Tale misura preventiva riduce il rischio di attivazione accidentale del dispositivo.
- c) Gli strumenti inutilizzati devono essere tenuti fuori dalla portata dei bambini e delle persone che non

hanno familiarità con il dispositivo e le istruzioni d'uso. Nelle mani di persone inesperte, questo dispositivo può rappresentare un pericolo.

- d) Mantenere il dispositivo in perfette condizioni. In caso di danni, l'unità deve essere riparata prima dell'uso.
- e) Tenere il dispositivo fuori dalla portata dei bambini. La riparazione e la manutenzione dell'attrezzatura devono essere eseguite esclusivamente da personale specializzato qualificato e con pezzi di ricambio originali. Ciò garantisce la sicurezza durante l'uso.
- g) Per garantire l'integrità di funzionamento dell'apparecchio, i coperchi o le viti installati in fabbrica non devono essere rimossi.
- h) È vietato spostare o ruotare il dispositivo durante il funzionamento.
- i) Pulire regolarmente l'apparecchio in modo da evitare l'accumulo di sporcizia.
- j) Questo apparecchio non è un giocattolo! La pulizia e la manutenzione non devono essere eseguite da bambini a meno che non siano sotto la supervisione di un adulto.
- k) È vietato intervenire sulla costruzione del dispositivo per modificare i suoi parametri o la sua costruzione.
- l) Tenere dispositivi lontano da fonti di fuoco e calore.
- **ATTENZIONE!** Anche se l'apparecchiatura è stata progettata per essere sicura, sono presenti degli ulteriori meccanismi di sicurezza. Malgrado l'applicazione di queste misure supplementari di sicurezza sussiste comunque il rischio di ferirsi. Si raccomanda inoltre di usare cautela e buon senso.

### **IT**  $\frac{1}{3}$  CONDIZIONI D'USO

Il microscopio viene utilizzato per osservare piccoli oggetti o dettagli invisibili ad occhio nudo. Questo prodotto è destinato esclusivamente all'uso domestico! **L'operatore è responsabile di tutti i danni derivanti da un uso improprio.**

#### 3.1. DESCRIZIONE DEL DISPOSITIVO

**ATTENZIONE:** L´esploso di questo prodotto si trova nell´ultima pagina del manuale d´uso, p. 31.

- 1. Oculare WF 10x<br>2. Oculare WF 16x
- 2. Oculare WF 16x
- 3. Lente di Barlow<br>4 MicrOcular
- 4. MicrOcular<br>5 Tubo
- 5. Tubo<br>6. Stative
- Stativo
- 7. Vite<br>8 Revi 8. Revolver porta obiettivi
- 9. Obiettivo<sup>1</sup><br>10. Clips
- 
- 10. Clips<br>11. Tavol 11. Tavolino portaoggetti del microscopio<br>12. Illuminazione a LED (luce passante)
- 12. Illuminazione a LED (luce passante)<br>13. Base
- 13. Base<br>14. Man
- 14. Manopola di selezione della retroilluminazione
- 15. Alimentatore<br>16. Manopola di
- 16. Manopola di messa a fuoco
- a) macrometro
- b) micrometro
- 17. Filtri a colore<br>18. Illuminazione
- 18. Illuminazione a LED (luce riflessa)<br>19. Scheda software Ulead PhotoExp
- 19. Scheda software Ulead PhotoExplorer SE<br>20. 10 vetrini. 10 vetrini copriogaetti e 5 scato
- 20. 10 vetrini, 10 vetrini coprioggetti e 5 scatole in plastica per campioni
- 21. Preparati
- a) lievito
- b) "Gum Media"<br>c) sale marino
- c) sale marino<br>d) uova di gam d) uova di gamberetto
- 
- 22. Trasformatore con spina e cavo di alimentazione
- 23. Taglierina per campioni<br>24. Schiuditojo per gambere
- 24. Schiuditoio per gamberetti<br>25. Pinzetta
- 25. Pinzetta<br>26. Pinetta
- 26. Pipetta<br>27. Custod Custodia
- 

3.2. PREPARAZIONE AL FUWNZIONAMENTO POSIZIONAMENTO DEL DISPOSITIVO

La temperatura ambiente non deve superare i 40°C. Posizionare l'apparecchio in modo da garantire una buona circolazione dell'aria. Garantire una distanza di almeno 10 cm tra il dispositivo e altri apparecchi o strutture circostanti. Tenere il dispositivo lontano da fonti di calore. Il dispositivo va sempre utilizzato su una superficie piana, stabile, pulita, ignifuga e asciutta. Posizionare il dispositivo in modo che la spina sia facilmente accessibile e non risulti ostruita. Assicurarsi che l'alimentazione corrisponda a quella indicata sul quadro tecnico del prodotto.

3.3. LAVORARE CON IL DISPOSITIVO

- 3.3.1 CORRETTA REGOLAZIONE DEL MICROSCOPIO
- 1. Allentare la vite [7].<br>2. Posizionare il trepp
- Posizionare il treppiede in una posizione comoda per l'utente.
- 3. Regolare il tavolo del microscopio nella posizione più bassa.
- 4. Girare il revolver fino a quando non scatta in posizione con l'ingrandimento più basso.
- Inserire l'oculare 10x nel tubo.
- Per raddoppiare l'ingrandimento, posizionare una lente di Barlow tra il barilotto e l'oculare.

NOTA: Per evitare danni, impostare sempre il tavolo del microscopio sulla posizione più bassa prima di cambiare la posizione dell' obiettivo.

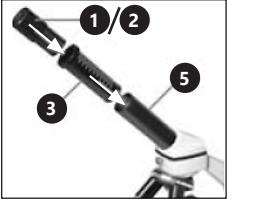

- 3.3.2. UTILIZZO DELL'ILLUMINAZIONE ELETTRICA A LED
- 1. Inserire il cavo di alimentazione nella presa sul retro del microscopio.
- 2. Inserire la spina in una presa elettrica.

Ci sono due LED sul microscopio. Il primo illumina il campione dal basso, il secondo dall'alto. Selezionare il tipo di illuminazione con la manopola [14] a seconda del tipo di oggetto:

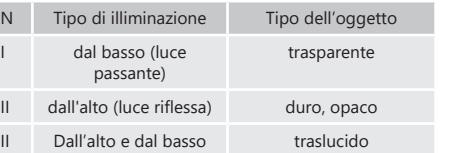

#### 3.3.3. UTILIZZO DI FILTRI COLORATI

I filtri colorati [17] si trovano sotto il tavolo del microscopio. Questa è un'opzione che aiuta ad osservare oggetti molto luminosi. Rende più facile il riconoscimento dei componenti di oggetti incolori o trasparenti.

#### 3.3.4. OSSERVAZIONE DELL' OGGETTO

1. Far scorrere il campione sotto le clip [10] sul tavolo del microscopio [11] in posizione centrale sotto l'obiettivo [9] e sopra la luce LED inferiore [12].

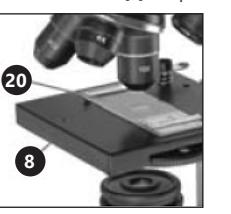

- 2. Cominciare ad osservare il campione al più basso ingrandimento. In questo modo sarà più facile centrare l'oggetto e rendere l'immagine più nitida. Più alto è l'ingrandimento, più luce è necessaria per una buona immagine.
- 3. Successivamente, guardare nell'oculare e ruotare delicatamente la manopola di messa a fuoco [16] fino a quando l'immagine non diventa chiara e nitida. Ripetere questo passo dopo ogni modifica o regolazione dell'oculare.
- 4. Per aumentare il livello di ingrandimento, inserire l'oculare 16x e ruotare il revolver [8] su un valore più alto  $(10x \cap 40x)$ .

NOTA: Si prega di notare che l'ingrandimento più alto non è ottimale per tutti i campioni.

#### 3.3.5 PREPARAZIONE DEI CAMPIONI

Posizionare l'oggetto su un vetrino e applicare qualche goccia di acqua distillata con una pipetta. Posizionare il coperchio di vetro verticalmente al bordo della goccia d'acqua e abbassarlo lentamente.

#### 3.3.6. PREPARAZIONE DEI CAMPIONI - FETTINE

NOTA: I campioni devono essere preparati da persone adulte o sotto la loro supervisione. Occorre riscaldare un po' di cera o di paraffina e immergere in essa l'oggetto dal quale si preparerà il campione. Lasciare l'oggetto finché non si indurisce. Con un'affettatrice per campioni [23] (possibilmente un coltello o un bisturi) tagliare fette molto sottili dall'oggetto rivestito di cera. Posizionare la fetta sul vetrino e coprirla con un vetrino coprioggetti.

#### 3.3.7. INSTALLAZIONE DI MICROCULAR

NOTA: Una volta installato il MicrOcular, le impostazioni di ingrandimento cambiano e devono essere regolate di nuovo.

- 1. Togliere la lente di Barlow [3] e l'oculare [1/2].<br>2. Collegare il MicrOcular [4] all'oculare [1/2] e
- 2. Collegare il MicrOcular [4] all'oculare [1/2] e inserirlo nel tubo.
- 3. Installare il software e i driver.

**24 25**

01.08.2022 01.08.2022

4. Resettare il computer, dopo aver caricato il sistema, collegare MicrOcular ad una porta USB libera. 5. Mettere nuovamente a fuoco, se l'immagine è

3.3.8. INSTALLAZIONe del software Ulead PhotoExplorer 7.0 SE

Dopo aver montato il dispositivo, non collegare il MicrOcular al computer. Occorre installare il software per iniziare a lavorare con l'apparecchio.<br>1 luserire il disco nell

- 1. Inserire il disco nell'unità CD, il menu si aprirà automaticamente.
- 2. Fare clic su "Installare PhotoExplorer 7.0 SE".<br>3. Selezionare la lingua preferita dall'elenco e d
- 3. Selezionare la lingua preferita dall'elenco e cliccare su "OK".
- 4. Cliccare su "Continue" nella schermata di benvenuto.<br>5. Verrà visualizzato un Contratto di licenza, che l'utente
- 5. Verrà visualizzato un Contratto di licenza, che l'utente dovrà accettare cliccando "Yes".
- 6. Inserire il nome e il numero di serie che si trovano sulla confezione del CD; il campo "Company Name" può essere lasciato vuoto; quindi cliccare su 'Continue'.
- 7. Nelle 4 schermate successive, selezionare Target Path", "Create Icons", "Select Program Folder" e "TV system" e accettare le informazioni cliccando su "Continue".
- Apparirà la schermata "Setup Status" e i file del programma verranno poi copiati sul computer, il che potrebbe richiedere alcuni minuti.
- 9. Dopo che la suddetta schermata scompare, ne apparirà un'altra. In caso se il programma verrà utilizzato in futuro per visualizzare e modificare le foto, fare clic su "Continue", altrimenti selezionare "Do not Change Current File Allocation" e, quindi, selezionare "Continue".
- 10. Qualora si aprisse l'Internet Explorer, chiuderlo.

**IT**

11. Quando appare la schermata "InstallShield Wizard Complete", potete cliccare "No, I will restart computer later" e premere "Finish". Il software è stato installato.

3.3.9. INSTALLAZIONE DEI DRIVER

'Continue".

DELLE IMMAGINI

- Assicurarsi che MicrOcular non sia collegato al computer.<br>1 Cliccare su Installare il driver Bresser PC-Ocular Driver
- 1. Cliccare su "Installare il driver Bresser PC-Ocular Driver '''.
- Selezionare la lingua preferita dall'elenco e cliccare "OK".

Nella finestra ,Start Copying', selezionare di nuovo

Apparirà la schermata "Setup Status" e i file del programma verranno copiati sul computer, il che

.<br>Quando appare la finestra "InstallShield Wizard Complete" premere "Finish". I driver sono stati

Sullo schermo dovrebbe essere visibile l'immagine da MicrOcular (in caso contrario, cliccare su "Setup" e selezionare "Options", apparirà la finestra "Recording Unit", in "Select Camera" selezionare "Microcular" e

3.3.10. MICROCULAR - VISUALIZZAZIONE E SALVATAGGIO

2. Selezionare "Video" dal menu e poi "Record Picture". Apparirà la finestra "Record Picture from Video Unit",

chiaramente visibile, fare clic su "Record now". 6. L'immagine è stata salvata sul computer.

7. Cliccare "Close" e l'immagine apparirà in Ulead

3. Nella schermata di benvenuto, fare clic su Continue'.<br>4. Selezionare Complete' e cliccare su Continue'. 4. Selezionare ,Complete' e cliccare su ,Continue'.<br>5. Nella finestra Start Conving' selezionare di

potrebbe richiedere alcuni minuti.

installati. Cliccare "Exit" nel menu.

1. Accendere Ulead PhotoExplorer 7.0 SE.

cliccare su Live View"

PhotoExplorer.

accettare cliccando su "Ok").

NOTA: Istruzioni dettagliate del programma si trovano sul disco nella cartella "Document/ Manual". Se la cartella non ha una versione nella lingua dell'utente, è possibile inviare un messaggio a Ulead chiedendo informazioni sulla sua disponibilità.

#### 3.4. PULIZIA E MANUTENZIONE

- a) Prima di pulire o regolare il dispositivo, prima di sostituire gli accessori o quando il dispositivo non viene utilizzato, staccare la spina.
- b) Per pulire la superficie utilizzare solo detergenti senza ingredienti corrosivi.
- c) Dopo la pulizia, prima di riutilizzare l'apparecchio, asciugare tutte le parti.
- d) È vietato spruzzare il dispositivo con un getto d'acqua o immergere il dispositivo in acqua.
- e) Effettuare controlli regolari del dispositivo per mantenerlo efficiente e privo di danni.
- f) Per la pulizia utilizzare un panno morbido.
- g) Non lasciare la batteria nel dispositivo se il funzionamento viene interrotto per un lungo periodo di tempo.
- h) Non utilizzare oggetti appuntiti o / e metallici (come una spazzola o una spatola metallica) per la pulizia, poiché potrebbero danneggiare la superficie del materiale con cui è fatto il dispositivo.
- Rimuovere la spina di rete e le batterie prima di ogni pulizia o la sostituzione degli accessori e, se l'apparecchio non è in uso, rimuovere la spina di rete e le batterie.
- Pulire la lente con un panno morbido e privo di pelucchi.
- k) Un'eccessiva pressione durante la pulizia può causare graffi sull'obiettivo.

**IT**

- l) Le lenti fortemente sporche devono essere pulite con uno speciale liquido per oculari.
- m) Conservare l'unità in un apposito sacchetto o in un imballaggio originale.
- n) Proteggere il dispositivo dalla polvere e dall'umidità.

#### SMALTIMENTO SICURO DELLE BATTERIE E DELLE PILE

Rimuovere le batterie usate dal dispositivo seguendo la stessa procedura utilizzata per l'installazione. Per lo smaltimento consegnare le batterie all'organizzazione/ azienda competente.

#### SMALTIMENTO DELLE ATTREZZATURE USATE

Questo prodotto, se non più funzionante, non deve essere smaltito insieme ai normali rifiuti, ma deve essere consegnato ad un'organizzazione competente per lo smaltimento dei dispositivi elettrici e elettronici. Maggiori informazioni sono reperibili sull'etichetta sul prodotto, sul manuale di istruzioni o sull'imballaggio. I materiali utilizzati nel dispositivo possono essere riciclati secondo indicazioni. Riutilizzando i materiali o i dispositivi, si contribuisce a tutelare l'ambiente circostante. Le informazioni sui rispettivi punti di smaltimento sono reperibili presso le autorità locali.

# MANUAL DE INSTRUCCIONE

#### DATOS TÉCNICOS

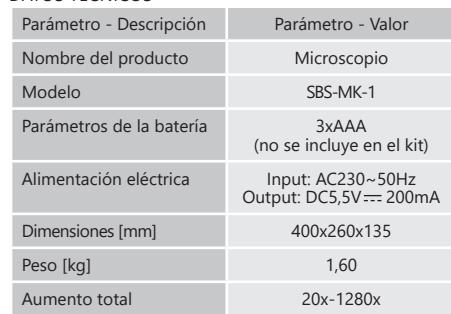

#### 1. DESCRIPCIÓN GENERAL

Este manual ha sido elaborado para favorecer un empleo seguro y fiable. El producto ha sido estrictamente diseñado y fabricado conforme a las especificaciones técnicas y para ello se han utilizado las últimas tecnologías y componentes, manteniendo los más altos estándares de calidad.

#### **ANTES DE LA PUESTA EN FUNCIONAMIENTO, LEA LAS INSTRUCCIONES MINUCIOSAMENTE Y ASEGÚRESE DE COMPRENDERLAS.**

Para garantizar un funcionamiento duradero y fiable del aparato, el manejo y mantenimiento deben llevarse a cabo de acuerdo con las instrucciones de este manual. Los datos técnicos y las especificaciones de este manual están actualizados. El fabricante se reserva el derecho de realizar modificaciones para mejorar la calidad.

#### EXPLICACIÓN DE LOS SÍMBOLOS

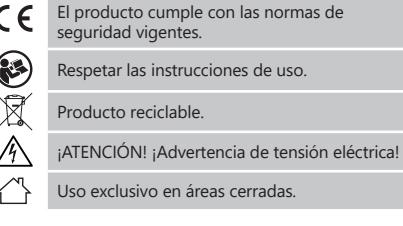

**¡ADVERTENCIA!** En este manual se incluyen fotos ilustrativas que podrían no coincidir exactamente con la apariencia real del dispositivo.

El texto en alemán corresponde a la versión original. Los textos en otras lenguas son traducciones del original en alemán.

#### 2. SEGURIDAD

01.08.2022 01.08.2022

**¡ATENCIÓN!** Lea todas las instrucciones e indicaciones de seguridad. La inobservancia de las advertencias e instrucciones al respecto puede provocar descargas eléctricas, incendios, lesiones graves e incluso la muerte.

#### 2.1. SEGURIDAD ELÉCTRICA

La clavija del aparato debe ser compatible con el enchufe. No cambie la clavija bajo ningún concepto. Las clavijas originales y los enchufes apropiados disminuyen el riesgo de descarga eléctrica.

- b) No toque el dispositivo con las manos mojadas o húmedas.
- c) No utilice el cable de manera inadecuada. Nunca tire de él para desplazar el aparato o para desconectarlo del enchufe. Por favor, mantenga el cable alejado de bordes afilados, aceite, calor o aparatos en movimiento. Los cables dañados o soldados aumentan el riesgo de descargas eléctricas.
- d) En caso de no poder evitar que el aparato se emplee en un entorno húmedo, utilice un interruptor de corriente residual (RCD). Con este RCD reduce el peligro de descargas eléctricas.
- e) No utilice el dispositivo si el cable de alimentación se encuentra dañado o presenta signos evidentes de desgaste. Los cables dañados deben ser reemplazados por un electricista o por el servicio del fabricante.
- f) Para evitar electrocutarse, no se debe sumergir el cable, los enchufes ni el propio aparato en agua o en cualquier otro fluido. No utilizar el aparato en superficies mojadas.

#### 2.2. SEGURIDAD EN EL PUESTO DE TRABAJO

- a) Mantenga el lugar de trabajo limpio y bien iluminado. El desorden o la mala iluminación pueden provocar accidentes. Tenga cuidado, preste atención al trabajo que está realizando y use el sentido común cuando utilice el dispositivo.
- b) En caso de duda sobre si el producto funciona correctamente o si detectara daños, póngase en contacto con el servicio de atención al cliente del fabricante.
- c) El producto solamente puede ser reparado por el fabricante. ¡No intente repararlo usted mismo!

**ES**

- En caso de incendio, utilice únicamente extintores de polvo o dióxido de carbono (CO 2 ) para apagar el aparato
- e) Conserve el manual de instrucciones para futuras consultas. Este manual debe ser entregado a toda persona que vaya a hacer uso del dispositivo.
- f) Los elementos de embalaje y pequeñas piezas de montaje deben mantenerse alejados del alcance de los niños.
- Mantenga el equipo alejado de niños y animales.
- Al utilizar este equipo junto con otros, también deben observarse otras instrucciones de uso.

#### 2.3. SEGURIDAD PERSONAL

- Este aparato no debe ser utilizado por personas (entre ellas niños) con capacidades físicas, sensoriales o mentales reducidas, o con falta de la experiencia y/o los conocimientos necesarios, a menos que sean supervisadas por una persona responsable de su seguridad o que hayan recibido de esta persona responsable las indicaciones pertinentes en relación al manejo del aparato.
- 2.4. MANEJO SEGURO DEL APARATO
- a) No permita que el aparato se sobrecaliente. Utilice las herramientas apropiadas para cada trabajo. Debe seleccionarse el aparato adecuado para cada aplicación y utilizarse conforme al fin para el que ha sido diseñado, para conseguir así los mejores resultados.
- b) Antes de proceder a la limpieza, ajuste o mantenimiento, desconecte el dispositivo del suministro eléctrico. Esta medida preventiva reduce el riesgo de que el dispositivo se ponga en marcha accidentalmente.
- c) Mantenga las herramientas fuera del alcance de los niños y de las personas que no estén familiarizadas con el equipo en sí o no hayan recibido las instrucciones pertinentes al respecto. En manos de personas inexpertas este equipo puede representar un peligro.
- d) Mantenga el aparato en perfecto estado de funcionamiento. En caso de daños, el aparato debe ser reparado antes de volver a ponerse en funcionamiento.
- e) Mantenga la unidad fuera del alcance de los niños.<br>f) la reparación y el mantenimiento de los equin
- La reparación y el mantenimiento de los equipos solo pueden ser realizados por personal cualificado y siempre empleando piezas de repuesto originales. Esto garantiza la seguridad durante el uso.
- g) A fin de asegurar la integridad operativa del dispositivo, no se deben retirar las cubiertas o los tornillos instalados de fábrica.
- h) Está prohibido mover, cambiar o girar el aparato durante su funcionamiento.
- Limpie regularmente el dispositivo para evitar que la suciedad se incruste permanentemente.
- j) Este aparato no es un juguete. La limpieza y el mantenimiento no deben ser llevados a cabo por niños que no estén bajo la supervisión de adultos.
- k) Se prohíbe realizar cambios en la construcción del dispositivo para modificar sus parámetros o diseño. Mantenga el dispositivo alejado de fuentes de fuego o calor.

**¡ATENCIÓN!** Aunque en la fabricación de este aparato se ha prestado gran importancia a la seguridad, dispone de ciertos mecanismos de protección extras. A pesar del uso de elementos de seguridad adicionales, existe el riesgo de lesiones durante el funcionamiento, por lo que se recomienda proceder con precaución y sentido común.

#### 3. INSTRUCCIONES DE USO

El microscopio sirve para observar objetos pequeños o detalles invisibles a simple vista. ¡El producto solamente puede utilizarse de forma privada!

#### **El usuario es responsable de los daños derivados de un uso inadecuado del aparato.**

#### 3.1. DESCRIPCIÓN DEL APARATO

- **¡ATENCIÓN!** La ilustración de este producto se  $\mathbb A$ encuentra en la última página de las instrucciones p. 31.
- 1. Ocular WF 10x<br>2 Ocular WF 16x
- 2. Ocular WF 16x<br>3 Lente Barlow
- Lente Barlow
- 4. MicrOcular
- 5. Tubo<br>6. Trípod
- 6. Trípode<br>7 Tornillo 7. Tornillo
- 8. Revólver
- 
- 9. Objetivo<br>10. Pinzas di
- 10. Pinzas clip<br>11 Mesa del r
- 11. Mesa del microscopio<br>12. Iluminación LED (luz tr
- 12. Iluminación LED (luz transmitida)<br>13. Base
- 13. Base<br>14 Perill 14. Perilla de selección de retroiluminación<br>15. Euente de alimentación
- 15. Fuente de alimentación
- 16. Perilla de nitidez:
	- a) macrométrica
	- b) micrométrica
- 17. Filtros de colores<br>18. Iluminación LED (
- 18. Iluminación LED (luz reflejada)<br>19. Disco con el software Ulead Ph
- 19. Disco con el software Ulead PhotoExplorer SE<br>20. 10 portanbietos 10 tanas de vidrio y 5 cajas de
	- 20. 10 portaobjetos, 10 tapas de vidrio y 5 cajas de plástico para muestras
- 21. Productos: a) Levadura
- b) Pegamento Gum Media
- c) Sal marina
- d) Huevas de gamba
- 
- 22. Transformador con enchufe y cable de alimentación<br>23. Cortadora para muestras
- 23. Cortadora para muestras<br>24. Criadero de gambas
- 24. Criadero de gambas<br>25. Pinzas
- 25. Pinzas<br>26 Pineta
- 26. Pipeta<br>27 Estuch
- **Estuche**

#### 3.2. PREPARACIÓN PARA LA PUESTA EN MARCHA LUGAR DE TRABAJO:

La temperatura ambiente no debe superar los 40°C. Instale el equipo teniendo en cuenta que debe garantizarse una buena ventilación. Para ello hay que respetar una distancia perimetral mínima de al menos 10 cm. Mantenga el aparato alejado de superficies calientes. El aparato se debe usar siempre en una superficie plana, estable, limpia, ignífuga y seca. Ubique el aparato de modo que el enchufe esté siempre accesible y donde nada pueda cubrirlo. Asegúrese de que las características del suministro eléctrico se corresponden con las indicaciones que aparecen en la placa de características del artículo.

3.3. MANEJO DEL APARATO

- 3.3.1. AJUSTE ADECUADO DEL MICROSCOPIO
- Afloje el tornillo [7].
- 2. Coloque el trípode en una posición cómoda para el usuario.
- 3. Regule la mesa del microscopio de modo que se encuentre en la posición más baja.
- 4. Gire el revólver hasta que se bloquee en el aumento más bajo.
- 5. Coloque el ocular de 10x en el tubo.
- 6. Para duplicar el aumento de la imagen, coloque una lente Barlow entre el tubo y el ocular. ATENCIÓN: Para evitar daños, coloque siempre la mesa del microscopio en su posición más baja antes

de cambiar la posición del objetivo.

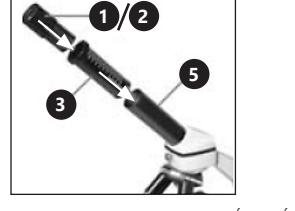

- 3.3.2. USO DE LA ILUMINACIÓN ELÉCTRICA LED 1. Conecte el cable de alimentación a la entrada de la
- parte trasera del microscopio.
- 2. Conecte el enchufe a la red eléctrica.

Hay dos diodos en el microscopio: uno ilumina la muestra desde abajo, y el otro desde arriba. Puede elegir el modo de iluminación en función del tipo de objeto por medio de la perilla [14].

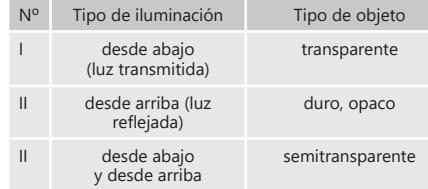

#### 3.3.3. USO DE LOS FILTROS DE COLORES

Los filtros de colores [17] se encuentran debajo de la mesa del microscopio. Se trata de una opción auxiliar a la hora de observar objetos muy claros. Permite distinguir los ingredientes incoloros o los objetos transparentes.

#### 3.3.4. OBSERVACIÓN DEL OBJETO

1. Introduzca la muestra por debajo de las pinzas [10] de la mesa del microscopio [11], justo en el medio por debajo del objetivo [9] y encima de la iluminación LED inferior [12].

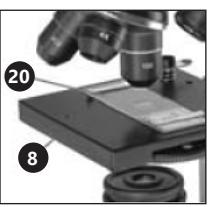

- Así, centrar el objeto y enfocar la imagen resultará más sencillo. Cuanto mayor sea el aumento, más necesaria es la luz para obtener una buena imagen.
- 3. En el paso siguiente, mire por el ocular y gire poco a poco la perilla de nitidez [16] hasta que la imagen se vuelva clara y nítida. Repita la misma acción después de cada cambio o ajuste del ocular.
- 4. Para incrementar el nivel de aumento, coloque un ocular de 16x y gire el revólver [8] a un ajuste más alto (10x o 40x).

ATENCIÓN: Recuerde que no siempre el mayor aumento es el mejor para todas las muestras.

#### 3.3.5. PREPARACIÓN DE LAS MUESTRAS

Coloque el objeto sobre el portaobjetos y eche unas gotas de agua destilada con la pipeta sobre él. Coloque la tapa de vidrio en vetical sobre el borde de la gota de agua y déjela caer poco a poco.

#### 3.3.6. PREPARACIÓN DE LAS MUESTRAS - TIRAS ATENCIÓN: Las muestras deben dejarse a cargo de personas

adultas o bajo su supervisión. Caliente una pizca de cera o parafina y después sumerja en ella el objeto que usará para preparar la muestra. Deje que el objeto se solidifique. Corte tiras muy finas del objeto cubierto por cera mediante la cortadora para muestras [23]

(o con un cuchillo o bisturí). Dicha tira se debe colocar sobre

### el portaobjetos y cubrirse con la tapa de vidrio. 3.3.7. INSTALACIÓN DEL MICROCULAR

**28 29**

01.08.2022

2022 01.08. ATENCIÓN: Después de instalar el MicrOcular cambian los ajustes de aumento y es necesario volver a regularlos.

- 
- 1. Retire la lente Barlow [3] y el ocular [1/2]. 2. Conecte el MicrOcular [4] con el ocular [1/2] y métalo en el tubo.
- 3. Instale el software y los drivers.<br>4. Reinicie el ordenador y co
	- Reinicie el ordenador y conecte el MicrOcular a cualquier puerto USB libre.

3.3.8. INSTALACIÓN DEL PROGRAMA ULEAD PHOTOEXPLORER 7.0 SE

Después de instalar el aparato, no conecte el MicrOcular al ordenador. Debe instalar el programa antes de empezar a trabajar con el dispositivo.

- 1. Introduzca el disco en el lector de CD. El menú se abrirá automáticamente.
- 2. Haga clic en "Install PhotoExplorer 7.0 SE".<br>3. Elija el idioma que prefiera de la lista y k
- Elija el idioma que prefiera de la lista y haga clic en ..ÓK".
- 4. Haga clic en "Continue" en la pantalla de bienvenida.<br>5. Anarecerá el Contrato de Licencia, que debe acental
- Aparecerá el Contrato de Licencia, que debe aceptar haciendo clic en "Yes".
- 6. Copie el nombre y el número de serie del estuche del CD; la casilla "Company Name" se puede dejar vacía; haga clic en "Continue".
- 7. En las siguientes 4 ventanas se debe seleccionar "Target Path", "Create Icons", "Select Program Folder" y "TV system", y aceptar la información haciendo clic en "Continue".
- 8. Aparecerá la ventana "Setup Status". Entonces, los archivos del programa se copian al ordenador, lo cual puede durar varios minutos.
- ES 2. Empiece a observar la muestra con el menor aumento.<br>ES 2. Empiece a observar la muestra con el menor aumento.<br>Ci entonces ca abre laternat Evalorer ciétrale. 9. Cuando esta ventana desaparezca, aparecerá otra en un rato. Si va a usar el programa en el futuro para mostrar y editar las fotos, haga clic en "Continue". Si no, seleccione "Do not Change Current File Allocation" y después haga clic en "Continue".
	- 10. Si entonces se abre Internet Explorer, ciérrelo.<br>11. Cuando aparezça la ventana UnstallShield.
	- 11. Cuando aparezca la ventana "InstallShield Wizard Complete", puede hacer clic en "No, I will restart computer later" y después en "Finish". El programa ya .<br>``okctalado.``

#### 3.3.9. INSTALACIÓN DE LOS DRIVERS

puede durar varios minutos.

3.3.10 MICROCULAR - VISUALIZACIÓN Y ALMACENAMIENTO DE IMÁGENES 1. Encienda el Ulead PhotoExplorer 7.0 SE.<br>2 Seleccione Video" en el menú y des

aceptar haciendo clic en Ok"

 $\overline{O}K''$ 

"Continue".

Picture".

Asegúrese de que el MicrOcular no esté conectado al ordenador.

3. Haga clic en "Continue" en la pantalla de bienvenida. 4. Seleccione "Complete" y haga clic en "Continue".<br>5. En la ventana. Start Conving", vuelva a selecci En la ventana "Start Copying", vuelva a seleccionar

6. Aparecerá la ventana "Setup Status". Entonces, los archivos del programa se copian al ordenador, lo cual

7. Cuando aparezca la ventana "InstallShield Wizard Complete", haga clic en "Finish". Los drivers ya estarán instalados. Haga clic en el botón "Exit" en el menú.

Seleccione "Video" en el menú, y después "Record

3. Aparecerá la ventana "Record Picture from Video Unit", entonces debe hacer clic en "Live View" 4. La imagen del MicrOcular debería ser visible en la pantalla. Si no la viera, haga clic en "Setup" y seleccione "Options". Entonces, aparecerá la ventana "Recording Unit". En "Select Camera", debe elegir "Microcular" y

1. Haga clic en "Install Bresser PC-Ocular Driver".<br>2. Elija el idioma que prefiera de la lista y haga Elija el idioma que prefiera de la lista y haga clic en

- 5. Vuelva a ajustar la nitidez. Si la imagen se ve bien, haga clic en "Record Now".
- 6. La imagen se habrá guardado en el ordenador.
- 7. Haga clic en "Close", entonces la imagen aparecerá en Ulead PhotoExplorer. ATENCIÓN: Las instrucciones detalladas del programa

se encuentran en un archivo de la carpeta "Document/ Manual". Si la carpeta no contiene el manual en su idioma, puede enviar un mensaje a Ulead para pedirlo.

# 3.4. LIMPIEZA Y MANTENIMIENTO

- Antes de limpiar y ajustar, sustituir accesorios o cuando no tenga previsto utilizar el equipo, desenchufe el cable de alimentación.
- b) Para limpiar la superficie, utilice solo productos que no contengan sustancias corrosivas.
- c) Después de cada limpieza, deje secar bien todas las piezas antes de volver a utilizar el aparato.
- d) Prohibido rociar agua sobre el dispositivo o sumergirlo en agua.
- e) En lo que respecta a la eficiencia técnica y posibles daños, el dispositivo debe ser revisado regularmente.
- f) Por favor, utilice un paño suave para la limpieza. g) No deje la batería en la unidad si prevé no utilizar el aparato durante un tiempo.
- h) No utilizar para la limpieza objetos de metal puntiagudos y/o afilados (p.ej. cepillos metálicos o espátulas de metal), ya que podrían dañar la superficie del material del que está hecho el aparato.
- Antes de limpiar o sustituir el equipo, y también si el aparato no se usa, se debe extraer el enchufe y la batería.
- **ES**
	- Limpie el objetivo con un paño suave de textura lisa (que no se deshilache).
	- k) Una presión excesiva durante la limpieza puede provocar que se raye el objetivo.
	- l) Limpie las lentes demasiado sucias con un líquido para oculares especial.
	- m) Almacene el aparato en una bolsa especial o en su embalaje original.
	- n) Proteja el aparato frente al polvo y la humedad.

#### ELIMINACIÓN SEGURA DE ACUMULADORES Y BATERÍAS

Retire las baterías usadas de la unidad siguiendo el mismo procedimiento que para la instalación. Para deshacerse de las baterías, entréguelas en una instalación/empresa acreditada para el reciclaje.

#### ELIMINACIÓN DE DISPOSITIVOS USADOS

Tras su vida útil, este producto no debe tirarse al contenedor de basura doméstico, sino que ha de entregarse en el punto limpio correspondiente para recolección y reciclaje de aparatos eléctricos. Al respecto informa el símbolo situado sobre el producto, las instrucciones de uso o el embalaje. Los materiales utilizados en este aparato son reciclables, conforme a su designación. Con la reutilización, aprovechamiento de materiales u otras formas de uso de los aparatos utilizados, contribuirás a proteger el medio ambiente. Para obtener información sobre los puntos de recogida y reciclaje contacte con las autoridades locales competentes.

# KEZELÉSI ÚTMUTATÓ

#### MŰSZAKI ADATOK

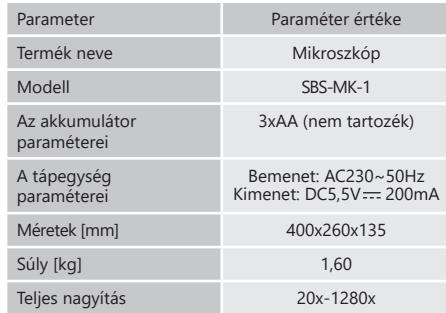

1. ÁLTALÁNOS LEÍRÁS

A használati útmutató célja, hogy elősegítse a termék biztonságos és megbízható használatát. A terméket szigorú műszaki irányelvek szerint, a legkorszerűbb technológiák és alkatrészek felhasználásával tervezték és gyártották.

#### **A HASZNÁLAT MEGKEZDÉSE ELŐTT FIGYELMESEN OLVASSA EL ÉS ÉRTELMEZZE A JELEN ÚTMUTATÓT.**

A készülék hosszú és megbízható működésének érdekében ügyeljen a készülék megfelelő használatára és karbantartására a használati útmutatóban leírtaknak megfelelően. A használati útmutatóban szereplő műszaki adatok és specifikációk naprakészek. A gyártó fenntartja magának a jogot a termék minőségének javítására, módosítására.

#### JELMAGYARÁZAT

 $C \in$ A termék megfelel a vonatkozó biztonsági előírásoknak.  $\circledast$ Használat előtt olvassa el a használati

útmutatót! Újrahasznosítható termék.

 $\mathcal{A}$ FIGYELEM! Vigyázat, áramütés veszélye áll fent!

Csak beltéri használatra.

**FIGYELEM!** A használati útmutató illusztrációi szemléltető jellegűek és bizonyos részletekben eltérhetnek a termék tényleges megjelenésétől.

A használati útmutató eredeti változata a német nyelvű verzió. A többi nyelvi változat a német nyelvből készült fordítás.

#### BIZTONSÁGOS HASZNÁLAT

01.08.2022

2022 01.08. **FIGYELEM!** Olvassa el az összes biztonsági figyelmeztetést és a teljes használati útmutatót! A figyelmeztetések és utasítások figyelmen kívül hagyása áramütést, tüzet, súlyos sérülést vagy halálos balesetet okozhat.

készülék" vagy "termék" kifejezések a figyelmeztetésekben és az utasításokban a Mikroszkópra vonatkoznak. Ne használja a készüléket nagyon magas páratartalmú helyiségekben / víztartályok közvetlen közelében! Tilos a készülék eláztatása. Áramütés veszélye (ha a készüléket hálózatról táplálják)!

#### 2.1. ELEKTROMOSSÁGRA VONATKOZÓ BIZTONSÁGI SZABÁLYOK

Megjegyzés: Tartsa be az elektromosságra vonatkozó biztonsági szabályokat, amikor a készüléket a hálózatról táplálja.

- a) A villásdugónak illeszkednie kell a csatlakozóalizathoz. A villásdugót semmilyen módon ne módosítsa. Az eredeti villásdugók és a hozzájuk illeszkedő csatlakozóaljzatok használata csökkenti az áramütés veszélyét.
- b) Ne érintse meg a készüléket vizes vagy nedves kézzel!<br>c) Ne használja a kábelt rendeltetésétől eltérően! Soba ne
- c) Ne használja a kábelt rendeltetésétől eltérően! Soha ne használja a készülék felemelésére vagy a konnektorból való kihúzásra! A kábelt tartsa távol hőtől, olajtól, éles szegélyektől vagy mozgó alkatrészektől! A sérült vagy összegabalyodott vezetékek növelik az áramütés kockázatát.
- Ha nem lehet elkerülni a termék nedves környezetben való használatát, használjon áram-védőkészüléket (RCD)! Az RCD használata csökkenti az áramütés kockázatát.
- e) Tilos a készülék használata, ha a tápkábel megsérült, vagy kopás jelei észlelhetők. A sérült tápkábelt szakképzett villanyszerelőnek vagy a gyártó szervizének kell kicserélnie.
- f) Az áramütés elkerülése érdekében ne merítse a kábelt, a villásdugót vagy a készüléket vízbe vagy más folyadékba. Ne használja a készüléket nedves felületen. Tilos a készüléket nedves felületen használni.
- 2.2. MUNKAHELYI BIZTONSÁG
- a) Ügyeljen a munkahelyen a rendre és a jó megvilágításra. A rendetlenség vagy a rossz megvilágítás balesetekhez vezethet. Legyen előrelátó, figyelie a berendezés működését és tanúsítson józanságot a munkavégzés során!

**HU**

- b) Ha nem biztos abban, hogy a termék megfelelően működik-e, vagy ha sérülést talál rajta, vegye fel a kapcsolatot a gyártó szervizével!
- c) A terméket csak a gyártó szervize javíthatja. Ne végezzen önállóan javításokat a terméken!
- d) Tűz esetén por vagy szén-dioxid (CO2) tűzoltó készülékkel oltsa el a tüzet (olyan készülékkel, amelyet feszültség alatt álló elektromos berendezésekhez terveztek).
- e) Őrizze meg a használati útmutatót, mivel később is szüksége lehet rá. Ha a készüléket átadja egy következő tulajdonosnak, a használati útmutatót is át kell adni a termékkel együtt.
- f) A csomagolás részeit és az apró alkatrészeket tartsa gyermekektől elzárva.
- g) Tartsa távol a készüléket gyermekektől és háziállatoktól!
- h) Ha ezt az készüléket más eszközökkel együtt használja, vegye figyelembe a többi eszköz használati utasítását is!
- 2.3. SZEMÉLYI BIZTONSÁG<br>a) A berendezés nem
- a) A berendezés nem arra készült, hogy korlátozott pszichikai, érzékelési és szellemi képességekkel rendelkező személyek (köztük gyermekek) kezeljék, akik nem rendelkeznek a megfelelő tudással és/vagy tapasztalattal, hacsak nem felügyeli őket egy olyan személy, aki felelősséget visel a biztonságukért, vagy ellátta őket útmutatásokkal a berendezés kezelését illetően.

# 2.4. A KÉSZÜLÉK BIZTONSÁGOS HASZNÁLATA<br>a) Ne terhelie túl a herendezésti

- a) Ne terhelje túl a berendezést! Az adott alkalmazásnak megfelelő eszközöket használja! A helyesen megválasztott berendezés jobban és biztonságosabban végzi el azt a munkát, amelyre tervezték.
- b) A beállítások módosítása, a tisztítás vagy a karbantartás előtt ki kell húzni a készüléket az áramforrásból. Ez az óvintézkedés csökkenti a véletlen bekapcsolás kockázatát.
- c) Használaton kívül a berendezést olyan helyen tárolia, ahol gyermekek és a berendezést vagy a használati útmutatót nem ismerő személyek számára elérhetetlen! A berendezés veszélyes a gyakorlatlan felhasználók kezében.
- d) Tartsa a berendezést jó műszaki állapotban! Sérülés esetén a készüléket használat előtt javítsa meg!
- e) A készülék gyermekektől elzárva tartandó.<br>f) A készülékek javítását és karbantart
- f) A készülékek javítását és karbantartását csak szakképzett személyek végezhetik, kizárólag eredeti cserealkatrészek használatával. Ez biztosítja a biztonságos használatot.
- g) A berendezés tervezett működési integritásának biztosítása érdekében ne távolítsa el a gyárilag felszerelt burkolatokat, és ne csavarja ki a csavarokat!
- h) Tilos a készüléket működés közben mozgatni, áthelyezni vagy forgatni. Kieshet és károsíthatja a készítményt.
- Rendszeresen tisztítsa meg a készüléket, hogy megakadályozza a szennyeződések felhalmozódást.
- j) A készülék nem játék. Gyermekek nem végezhetik felnőtt felügyelete nélkül a tisztítási vagy karbantartási munkálatokat.
- k) Tilos módosítani a készülék felépítését paramétereinek vagy kialakításának megváltoztatása érdekében. l) Tartsa távol a berendezést a hő- és a tűzforrásoktól!
- 
- **FIGYELEM!** Annak ellenére, hogy a készülék minél  $\wedge$ biztonságosabbra lett tervezve, fel lett szerelve megfelelő biztonsági eszközökkel, valamint a felhasználó biztonságát óvó plusz elemek használatának ellenére is fennáll a baleset vagy sérülés veszélye a készülékkel való munka során. A termék használata során járjon el óvatosan és a józan ész szabályai szerint!

#### 3. A HASZNÁLAT SZABÁLYAI

A mikroszkópot a szabad szemmel nem látható apró tárgyak vagy részletek megfigyelésére tervezték. A termék kizárólag otthoni használatra készült!

**A felhasználó felelős a nem rendeltetésszerű használatból eredő károkért.**

#### 3.1. A KÉSZÜLÉK LEÍRÁSA

**FIGYELEM:** A termék ábrája az útmutató végén található ezen az oldalon: X

- 1. WF 10x szemlencse<br>2. WF 16x szemlencse
- WF 16x szemlencse
- 3. Barlow-lencse<br>4 Mikr $O$ cular
- 4. MikrOcular<br>5 Cső
- 5. Cső<br>6. Állvá

**HU**

- 6. Állvány
- 7. Csavar<br>8 Revolv Revolver
- 9. Objektív<br>10. Kancsok
- 10. Kapcsok<br>11. Mikroszk
- 11. Mikroszkópasztal<br>12. LED világítás (áter
- 12. LED világítás (áteresztő fény)<br>13. Alapzat
- 13. Alapzat<br>14 Megyilá
- 14. Megvilágítás választó tárcsa<br>15. Tápegység
- 15. Tápegység<br>16 Fókuszgom Fókuszgomb:
	- a) makrometrikus
	- b) mikrometrikus
- 17. Színszűrők<br>18. LED világít:
	-
- 18. LED világítás (visszavert fény)<br>19. Lemez az Ulead Photo Explore 19. Lemez az Ulead Photo Explorer SE szoftverrel<br>20. 10. tárgylemez. 10. tárgylemez és 5. n
	- 20. 10 tárgylemez, 10 tárgylemez és 5 műanyag mintadoboz
- 21. Előkészületek:
	- a) Élesztő
	- b) "Gum Media" ragasztó
	- c) Tengeri só
- d) Garnélarák tojás
- 22. Transzformátor csatlakozóval és tápkábellel<br>23. Mintaszeletelő
- Mintaszeletelő
- 24. Garnélarák keltető<br>25. Csipesz
- 25. Csipesz<br>26 Pinetta
- Pipetta 27. Táska
- 

#### 3.2. BEÜZEMELÉS ELŐTT

#### 3.2.1. A KÉSZÜLÉK ELHELYEZÉSE

A készülék környezetének hőmérséklete nem haladhatja meg a 40°C-ot, és páratartalma nem haladhatja meg a 85% ot. A készüléket úgy kell elhelyezni, hogy a jó légáramlás biztosítva legyen. A készülék mindegyik falától legalább 10 cm távolságot kell tartani. Tartsa távol a készüléket bármilyen forró felülettől. A készüléket mindig egyenletes, stabil, tiszta, tűzálló és száraz felületen használja. A készüléket úgy kell elhelyezni, hogy a tápkábel villásdugója bármikor elérhető legyen. Ellenőrizni kell, hogy a készülék tápellátása megfelel-e az adattáblán megadott adatoknak!

#### 3.3. A KÉSZÜLÉK HASZNÁLATA

- 3.3.1 A MIKROSZKÓP HELYES BEÁLLÍTÁSA:
- 1. Lazítsa meg a csavart [7].<br>2. Helvezze az állványt a fel
- 2. Helyezze az állványt a felhasználó számára kényelmes pozícióba.
- 3. Állítsa a mikroszkópasztalt a legalacsonyabb helyzetbe.
- 4. Forgassa el a revolvert, amíg a legalacsonyabb nagyításnál be nem kattan.
- 5. Helyezze be a 10x-es szemlencsét a csőbe.<br>6. A képnagyítás megduplázásához helye
- 6. A képnagyítás megduplázásához helyezzen egy Barlow-lencsét a cső és a szemlencse közé. MEGJEGYZÉS: A sérülések elkerülése érdekében a
	- lencse pozíciójának megváltoztatása előtt mindig állítsa a mikroszkópasztalt a legalacsonyabb pozícióba.

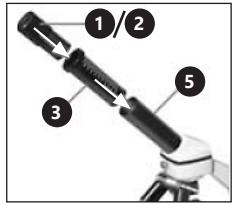

01.08.2022 01.08.2022

**32 33**

3.3.2 AZ ELEKTROMOS LED VILÁGÍTÁS HASZNÁLATA 1. Csatlakoztassa a tápkábelt a mikroszkóp hátoldalán

- lévő alizathoz. 2. Csatlakoztassa a villásdugót egy hálózati aljzathoz.
- 

A mikroszkópon két dióda található. Az első alulról, a második felülről világítja meg a mintát. A [14] gomb segítségével kiválaszthatja a megvilágítási módot a tárgy típusától függően:

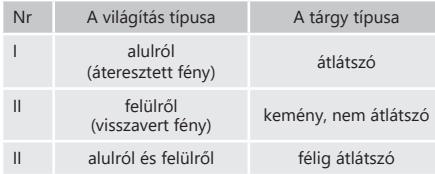

#### 3.3.3 SZÍNSZŰRŐK HASZNÁLATA

A színszűrők [17] a mikroszkópasztal alatt találhatók. Ez az opció nagyon világos objektumok megfigyelésekor hasznos. Megkönnyíti a színtelen vagy átlátszó tárgyak összetevőinek azonosítását.

#### 3.3.4 A TÁRGYAK MEGFIGYELÉSE

1. A tárgylemezt a mikroszkópasztalon [11] lévő kapcsok [10] alá kell helyezni középen a lencse [9] alá és az alsó LED világítás [12] fölé.

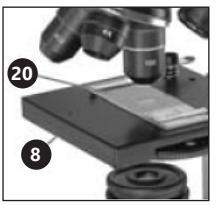

- 2. A minta megfigyelését a legkisebb nagyítással kell kezdeni. Ez megkönnyíti a tárgy középre állítását és élesebbé teszi a képet. Minél nagyobb a nagyítás, annál több fényre van szükség a jó kép elkészítéséhez.
- 3. A következő lépésben nézzen a szemlencsébe, és óvatosan forgassa el a fókuszgyűrűt [16], amíg a kép világos és éles nem lesz. Ismételje meg a műveletet a szemlencse minden változtatása vagy beállítása után.
- 4. A nagyítási szint növeléséhez szerelje be a 16x-os szemlencsét, és fordítsa a revolvert [8] magasabb fokozatra (10x vagy 40x). MEGJEGYZÉS: Vegye figyelembe, hogy a legnagyobb
	- nagyítás nem minden minta esetében a legjobb.

#### 3.3.5 A MINTA ELŐKÉSZÍTÉSE

Helyezze a tárgyat egy tárgylemezre, és egy pipettával cseppentsen rá néhány csepp desztillált vizet. Helyezze az üvegszelvényt függőlegesen a vízcsepp szélére, és lassan engedje le.

3.3.6 A MINTA ELŐKÉSZÍTÉSE – SZELETEK

MEGJEGYZÉS: A mintákat felnőtteknek vagy felügyeletük alatt kell előkészíteni.

Melegítsen fel egy kevés viaszt vagy paraffint, majd merítse bele azt a tárgyat, amelyből a minta készül. Hagyja a tárgyat megkeményedni. A mintaszeletelő [23] (esetleg kés vagy szike) segítségével vágjon nagyon vékony szeleteket a viasszal bevont tárgyból. Helyezze a szeletet egy tárgylemezre, és fedje le üvegszelvénnyel.

#### 3.3.7 A MICROOCULAR TELEPÍTÉSE

MEGJEGYZÉS: A MicroOcular csak akkor működik, ha a Barlow-lencse a helyén van. A MicrOcular behelyezése után a zoombeállítások megváltoznak, és azokat újra be kell állítani.

- 1. Távolítsa el a Barlow-lencsét [3] és a szemlencsét [1/2].<br>2. Csatlakoztassa a MicrOculart [4] a szemlencséhez 2. Csatlakoztassa a MicrOculart [4] a szemlencséhez [1/2], és helyezze be a csőbe.
- 3. Telepítsen szoftvert és illesztőprogramokat.
- 4. A rendszer letöltése után indítsa újra a számítógépet, és csatlakoztassa a MicrOcular-t egy USB-porthoz.

3.3.8 AZ ULEAD PHOTOEXPLORER 7.0 SE TELEPÍTÉSE Az eszköz összeszerelése után ne csatlakoztassa a MicrOcular-t a számítógéphez. A mikroszkóppal való munkát a szoftver telepítésével kell kezdeni.

- 1. Helyezze be a CD-t a CD-meghajtóba, a menü automatikusan megnyílik.
- 2. Kattintson az "Install PhotoExplorer 7.0 SE" (PhotoExplorer 7.0 SE telepítése) gombra.
- 3. Válassza ki a kívánt nyelvet a listából, majd kattintson az "OK" gombra.
- 4. Az üdvözlő képernyőn kattintson a "Continue" (Folytatás) gombra.

**HU**

- 5. Ezután megjelenik a licencszerződés, amelyet a "Yes" (Igen) gombra kattintva el kell fogadnia.
- 6. Írja be a CD csomagolásán található nevet és sorozatszámot, a "Company Name" (Cégnév) mező üresen hagyható. Kattintson a "Continue" (Folytatás) gombra.
- 7. A következő 4 ablakban válassza ki a "Target Path" (Célútvonal), "Create Icons" (Ikonok létrehozása), "Select Program Folder" (Programmappa kiválasztása és a "TV system" (TV rendszer) menüpontokat, majd a "Continue" (Folytatás) gombra kattintva fogadja el az információkat.
- 8. Ezután megjelenik a "Setup Status" (Beállítás állapota) ablak, és megtörténik a programfájlok átmásolása a számítógépre, ami néhány percet is igénybe vehet.
- 9. Amikor az a/m ablak eltűnik, egy idő után egy másik fog megjelenni. Ha a programot a jövőben a fényképek megjelenítésére és szerkesztésére használja, kattintson a "Continue" (Folytatás) gombra, ha nem, válassza a "Do not Change Current File Allocation" (Ne változtassa meg a jelenlegi fájlkiosztást) lehetőséget, majd válassza a "Continue" (Folytatás) gombot.
- 10. Ha megnyílik az Internet Explorer, zárja be.<br>11. Amikor megjelenik az "InstallShield Wizard
	- Amikor megjelenik az "InstallShield Wizard Complete" (A Pajzs telepítése befejeződött) ablak, kattintson a "No, I will restart computer later" (Nem, később újraindítom a számítógépet) gombra, és nyomja meg a "Finish" (Befejezés) gombot. A szoftver telepítése megtörtént.

#### 3.3.9 AZ ILLESZTŐPROGRAM TELEPÍTÉSE

Győződjön meg arról, hogy a MicroOcular nincs csatlakoztatva a számítógéphez.<br>1 Kattintson az Install B

- 1. Kattintson az "Install Bresser PC-Ocular Driver" (Bresser PC-Ocular illesztőprogram telepítése) gombra.
- 2. Válassza ki a kívánt nyelvet a listából, majd kattintson az OK" gombra
- 3. Az üdvözlő képernyőn kattintson a "Continue" (Folytatás) gombra.
- 4. Válassza ki a "Complete" (Befejezés) lehetőséget, és kattintson a "Continue" (Folytatás) gombra.
- 5. A "Start Copying" (Másolás indítása) ablakban válassza ki ismét a "Continue" (Folytatás) lehetőséget.
- 6. 8. Ezután megjelenik a "Setup Status" (Beállítás állapota) ablak, és megtörténik a programfájlok átmásolása a számítógépre, amely néhány percet is igénybe vehet.
- 7. Amikor megjelenik az InstallShield Wizard Complete® (A Pajzs telepítése befejeződött) ablak, nyomja meg a "Finish" (Befejezés) gombot. Az illesztőprogramok telepítése megtörtént. Kattintson a menüben az "Exit" (Kilépés) gombra.

3.3.10 MICROCULAR – FÉNYKÉPEK MEGJELENÍTÉSE ÉS MENTÉSE<br>1 Indi

1. Indítsa el a Ulead PhotoExplorer 7.0 SE-t.<br>2. Válassza, ki a menüből a Video″ mai

**HU**

- 2. Válassza ki a menüből a "Video", majd a "Record Picture" (Kép rögzítése) menüpontot.
- 3. Ezután megjelenik a "Record Picture from Video Unit" (Kép rögzítése a videóegységből) ablak, kattintson az "Live View" (Élő nézet) gombra.

4. A MicrOcularból származó képnek láthatónak kell lennie a képernyőn (ha nem, kattintson a "Setup" (Beállítás) menüpontra, majd válassza az "Options" (Beállítások) lehetőséget; a "Recording Unit" (Felvételi egység) ablak fog megjelenni. A "Select Camera" (Kamera kiválasztása) menüpontban válassza a "Microcular" lehetőséget, és fogadja el az "Ok" gombra kattintva).

- 5. Állítsa be újra a fókuszt, ha a kép jól látható, kattintson a "Record Now" (Felvétel most) gombra.
- 6. A kép el lett mentve a számítógépre.
- 7. Kattintson a "Close" (Bezárás) gombra, és a fénykép megjelenik az Ulead PhotoExplorer-ben. MEGJEGYZÉS: A program részletes leírása a CD-n a "Document/Manual" (Dokumentum/Használati útmutató) mappában található. Ha a mappában nincs a felhasználó nyelvén elérhető verzió, akkor lehetőség van üzenetet küldeni az Ulead-nek, hogy elérhető-e az adott nyelv.
- 3.4. TISZTÍTÁS ÉS KARBANTARTÁS
- a) Minden tisztítás, beállítás vagy tartozékcsere előtt, valamint akkor is, ha a készüléket nem használja, húzza ki a hálózati csatlakozót, és hagyja teljesen kihűlni a készüléket.
- b) A felületek tisztítására kizárólag maró anyagoktól mentes szereket használjon!
- c) A tisztítás után mindig szárítson meg jól minden elemet, mielőtt újra használná az eszközt!
- d) Tilos a készüléket vízsugárral fröcskölni, vagy vízbe meríteni.
- e) A készüléket rendszeresen ellenőrizni kell, hogy nincsenek-e raja sérülések és megfelelően működik-e.
- f) A tisztításhoz puha rongyot vagy szivacsot kell használni.
- g) Ha hosszabb ideig nem használja a készüléket, ne hagyja benne az elemeket!
- h) Ne használjon éles és/vagy fémtárgyakat (pl. drótkefét vagy fémspatulát) a tisztításhoz, mert ezek károsíthatják annak az anyagnak a felületét, amelyből a készülék készült.
- i) Minden tisztítás, beállítás vagy a tartozékok cseréje előtt, illetve, ha a készüléket nem használják, húzza ki a hálózati csatlakozót.
- Az objektív tisztításához használjon puha, sima (szöszmentes) ruhát.
- k) A tisztítás során a túlzott nyomás megkarcolhatja a lencsét.
- Az erősen szennyezett lencsedarabokat speciális szemüveghez való folyadékkal kell tisztítani.
- m) Tárolja a készüléket speciális táskában vagy az eredeti csomagolásban.
- n) Óvja a készüléket a portól és a nedvességtől.

#### UTASÍTÁSOK AZ AKKUMULÁTOROK ÉS AZ ELEMEK BIZTONSÁGOS MEGSEMMISÍTÉSÉHEZ

A használt elemeket úgy távolítsa el a készülékből, mint összeszereléskor. Az elemeket juttassa el ilyen anyagok ártalmatlanításáért felelős hulladékfeldolgozóhoz.

#### HASZNÁLT KÉSZÜLÉKEK ÁRTALMATLANÍTÁSA

Az élettartam lejárta után a terméket tilos a hagyományos háztartási hulladékkal együtt kidobni, ehelyett át kell adni elektromos és elektronikai berendezések újrahasznosítására szakosodott gyűjtőpontra. Ezt a terméken, a használati útmutatóban vagy a csomagoláson található szimbólum is jelzi. A készülékben használt anyagok a jelölésüknek megfelelően újrahasznosíthatóak. Az újrafelhasználással, anyagok újrahasznosításával vagy a használt eszközök más módon történő használatával jelentős mértékben hozzájárul környezetünk védelméhez. A helyi hatóságoknál tájékozódhat a használt eszközök helyi hulladékkezelő gyűjtőhelyéről.

> 01.08.2022 01.08.2022

PRODUKTZEICHNUNGEN | PRODUCT'S VIEW | RYSUNKI PRODUKTU | NÁKRESY PRODUKTU | SCHÉMAS DU PRODUIT LE ILLUSTRAZIONI DI PRODOTTO | LAS ILUSTRACIONES DE PRODUCTO | A TERMÉK ÁBRÁI

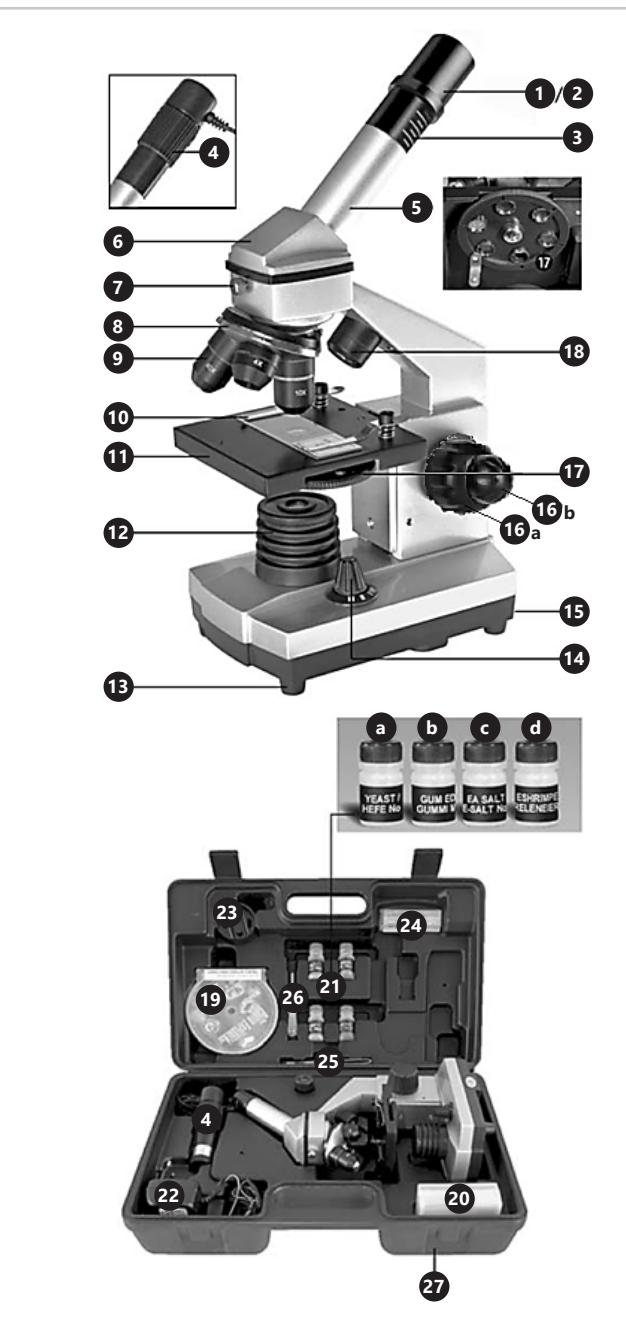

### **NAMEPLATE TRANSLATIONS NOTES/NOTIZEN**

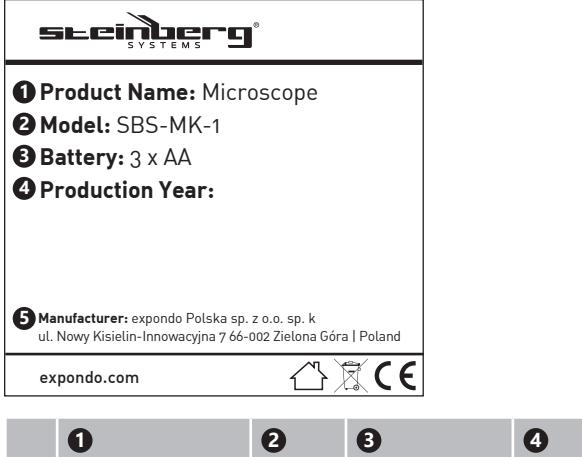

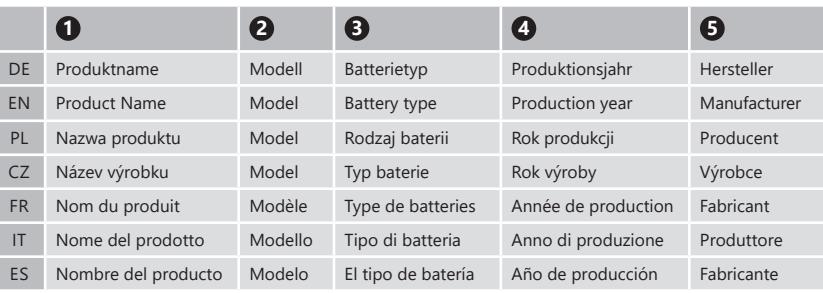

 $\mathcal{L}^-$ 

01.08.2022 01.08.2022

 $\sum$ 

**NOTES/NOTIZEN**

**NOTES/NOTIZEN**

01.08.2022 01.08.2022

 $\sum$ 

 $\sum$ 

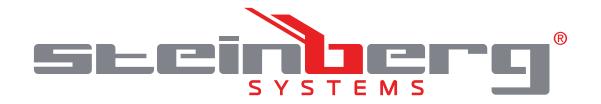

#### **Umwelt – und Entsorgungshinweise**

#### **Hersteller an Verbraucher**

Sehr geehrte Damen und Herren,

gebrauchte Elektro – und Elektronikgeräte dürfen gemäß europäischer Vorgaben **[1]** nicht zum unsortierten Siedlungsabfall gegeben werden, sondern müssen getrennt erfasst werden. Das Symbol der Abfalltonne auf Rädern weist auf die Notwendigkeit der getrennten Sammlung hin. Helfen auch Sie mit beim Umweltschutz. Sorgen Sie dafür, dieses Gerät, wenn Sie es nicht mehr weiter nutzen wollen, in die hierfür vorgesehenen Systeme der Getrenntsammlung zu geben.

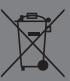

In Deutschland sind Sie gesetzlich **[2]** verpflichtet, ein Altgerät einer vom unsortierten Siedlungsabfall getrennten Erfassung zuzuführen. Die öffentlich – rechtlichen Entsorgungsträger (Kommunen) haben hierzu Sammelstellen eingerichtet, an denen Altgeräte aus privaten Haushalten ihres Gebietes für Sie kostenfrei entgegengenommen werden. Möglicherweise holen die rechtlichen Entsorgungsträger die Altgeräte auch bei den privaten Haushalten ab.

Bitte informieren Sie sich über Ihren lokalen Abfallkalender oder bei Ihrer Stadt – oder Gemeindeverwaltung über die in Ihrem Gebiet zur Verfügung stehenden Möglichkeiten der Rückgabe oder Sammlung von Altgeräten.

**[1]** RICHTLINIE 2002/96/EG DES EUROPÄISCHEN PARLAMENTS UND DES RATES ÜBER ELEKTRO – UND ELEKTRONIK – ALTGERÄTE

**[2]** Gesetz über das Inverkehrbringen, die Rücknahme und die umweltverträgliche Entsorgung von Elektro – und Elektronikgeräten (Elektro – und Elektronikgerätegesetz – ElektroG).

#### Utylizacja produktu

Produkty elektryczne i elektroniczne po zakończeniu okresu eksploatacji wymagają segregacji i oddania ich do wyznaczonego punktu odbioru. Nie wolno wyrzucać produktów elektrycznych razem z odpadami gospodarstwa domowego. Zgodnie z dyrektywą WEEE 2012/19/UE obowiązującą w Unii Europejskiej, urządzenia elektryczne i elektroniczne wymagają segregacji i utylizacji w wyznaczonych miejscach. Dbając o prawidłową utylizację, przyczyniasz się do ochrony zasobów naturalnych i zmniejszasz negatywny wpływ oddziaływania na środowisko, człowieka i otoczenie. Zgodnie z krajowym prawodawstwem, nieprawidłowe usuwanie odpadów elektrycznych i elektronicznych może być karane!

For the disposal of the device please consider and act according to the national and local rules and regulations.

### **CONTACT**

expondo Polska sp. z o.o. sp. k.

ul. Nowy Kisielin-Innowacyjna 7 66-002 Zielona Góra | Poland, EU

e-mail: info@expondo.com